# TITAN QUEST

# *MANUEL D'UTILISATION*

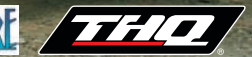

#### **Avertissement sur l'épilepsie**

Certaines personnes sont susceptibles de faire des crises d'épilepsie comportant, le cas échéant, des pertes de conscience à la vue, notamment, de certains types de stimulations lumineuses fortes; succession rapide d'images ou répétition de figures géométriques simples, d'éclairs ou d'explosions. Ces personnes s'exposent à des crises lorsqu'elles jouent à certains jeux vidéo comportant de telles stimulations, alors même qu'elles n'ont pas d'antécédent médical ou n'ont jamais été sujettes elles-mêmes à des crises d'épilepsie. Si vous-même ou un membre de votre famille avez déjà présenté des symptômes liés à l'épilepsie (crise ou perte de conscience) en présence de stimulations lumineuses, consultez votre médecin avant toute utilisation. Les parents se doivent également d'être particulièrement attentifs à leurs enfants lorsqu'ils jouent avec des jeux vidéo. Si vous-même ou votre enfant présentez un des symptômes suivants: vertige, troubles de la vision, contraction des yeux ou des muscles, troubles de l'orientation, mouvement involontaire ou convulsion, perte momentanée de conscience, il faut cesser immédiatement de jouer et consulter un médecin.

# **TABLE DES MATIÈRES**

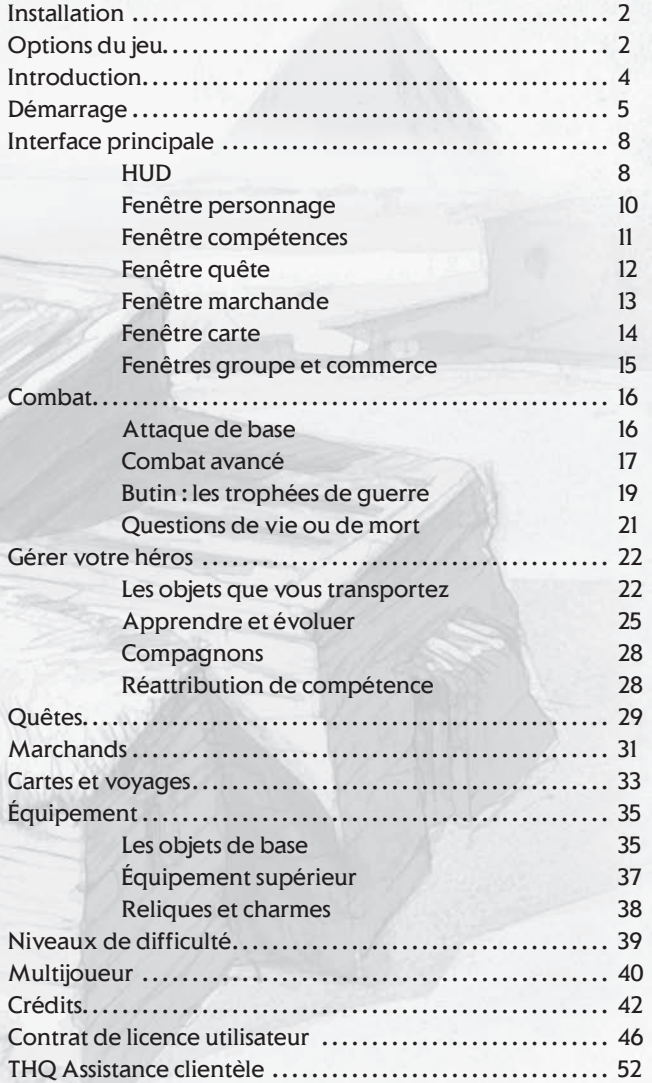

# **Installation**

Titan Quest est très facile à installer. Insérez le disque d'installation et suivez les instructions.

# **Options du jeu**

Choisissez **Options** dans le menu principal ou, pendant le jeu, cliquez sur le menu Options qui dispose de quatre onglets.

### **Jeu**

#### **Afficher le niveau des monstres :**

Affichez le niveau des monstres dans la fenêtre contextuelle.

#### **Activer l'aide contextuelle :**

En sélectionnant cette option, les explications supplémentaires, mais pas indispensables pour jouer à *Titan Quest*, s'affichent.

#### **Activer la vente rapide (bouton droit de la souris) :**

En choisissant cette option, un clic droit déclenche automatiquement la vente d'objets de votre inventaire quand vous faites du commerce avec un marchand.

### **Activer la**

#### **comparaison d'objets :**

En passant la souris sur les objets de l'inventaire ou de la fenêtre marchande, vous les comparez à votre équipement actuel.

#### **Afficher les dégâts critiques :**

Quand un coup critique est donné, l'importance des dégâts critiques s'affiche au-dessus de la tête de la cible.

**Choix de la langue :** Sélectionnez la langue d'affichage du texte. Vous devrez redémarrer le jeu.

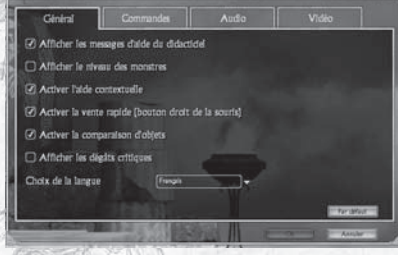

### **Assignation des touches**

Cet onglet vous permet de définir la fonction des touches du clavier dans Titan Quest. Les fonctions disponibles sont répertoriées dans la colonne de gauche. Chaque fonction peut être commandée par une ou deux touches (par exemple, **C** et **I** peuvent ouvrir la fenêtre personnage).

Pour modifier le rôle d'une touche, sélectionnez la première ou deuxième fonction à l'aide de votre souris. Appuyez sur la touche du clavier, le bouton central de la souris, ou utilisez la roulette pour définir l'assignation des touches. Si la fonction de la touche ou de la souris est déjà activée, un avertissement s'affichera et vous demandera si vous souhaitez continuer.

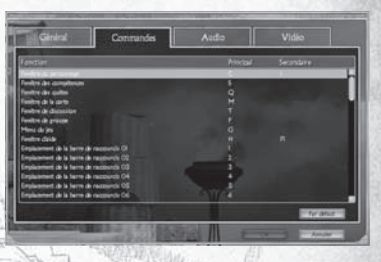

*Remarque : les boutons droit et gauche de la souris ne peuvent pas être assignés à des fonctions.*

### **Vidéo**

Vos paramètres vidéo doivent être automatiquement ajustés à la version de votre système pour une performance optimale. Pour augmenter la performance, essayez de diminuer vos paramètres d'options graphiques. Pour améliorer au maximum la qualité graphique, définissez au mieux les options selon la capacité de votre système. Utilisez l'icône Par **défaut** pour retrouver les paramètres vidéo par défaut.

Si vous rencontrez des problèmes avec les paramètres vidéo, vérifiez que vous avez installé les derniers pilotes de votre carte graphique et consultez la rubrique Dépannage en fin de manuel.

#### **Remarque importante concernant les graphismes et les moyens d'obtenir les meilleurs résultats possibles :**

*Titan Quest* dispose des meilleures techniques de rendu actuelles pour créer des effets spéciaux et fonctionner de façon performante en temps réel. Le jeu a été développé et testé sur les cartes graphiques NVIDIA® GeForce™ FX, 6 et 7. L'expérience est plus concluante avec la carte graphique NVIDIA GeForce série 7. Avec une carte graphique GeForce 6800 ou mieux, vous pourrez profiter de tous les effets spéciaux NVIDIA présents dans le jeu et la résolution sera optimale.

### **Audio**

**Volume général :** Contrôle le volume de l'ensemble des sons de *Titan Quest*

**Volume musique :** Toutes les musiques du jeu.

#### **Volume effets sonores :** Les effets sonores comme le bruit des armes, les cris de monstres, les incantations, etc.

**Volume voix :** Volume pour tous les dialogues.

#### **Contrôle de la musique d'ambiance :** Détermine la fréquence de la musique d'ambiance.

Les cartes son Sound Blaster® X-FI™ atténuent la frontière entre jeu et réalité. Pour supplanter votre imagination et profiter pleinement du son dans Titan Quest, vous devez disposer d'une carte son Sound Blaster® X-Fi™ qui restituera un son incroyable. Pour plus d'informations, rendez-vous sur le site www.soundblaster.com.

# **Introduction**

*ON RACONTE QU'AUTREFOIS,* une grande guerre a opposé les Titans aux Dieux. Cet affrontement a fait trembler la Terre et les Cieux. Les montagnes ont surgi et les océans sont apparus. Les continents se sont scindés en deux. Les Dieux ont fini par dominer leurs ennemis féroces et cruels, les Titans. Quand ils ont pris le contrôle du monde, ils ont réservé une place de choix aux Hommes qui les avaient soutenus pendant la bataille. Les Titans ont quitté la Terre, bannis loin de la lumière du soleil, de la lune ou des étoiles...

*EN GRÈCE ANTIQUE,* dans un petit village, tôt le matin, la rumeur gronde. Cet endroit perdu de la grande civilisation grecque est sur le point de vivre des heures de chaos, de destruction et d'horreur. La légende pleine de couleurs et de fantaisie restitue des éléments presque tombés dans l'oubli. Dans les bois épais, apparaissent des monstres et des bêtes épouvantables qui se déplacent en masse et affluent dans les champs et les huttes du peuple grec. Couvert de poussière et fatigué, un vagabond approche de ce petit village. Cet étranger est voué à devenir leur seul et unique espoir.

Bienvenue dans **Titan Quest**....

# **Démarrage**

#### **Créez votre héros**

Bienvenue dans Titan Quest. Une fois le jeu installé et lancé, vous êtes prêt à jouer. Sélectionnez **Jouer à Titan Quest** dans le menu principal. Vous serez invité à créer votre personnage.

À ce stade, vous n'aurez qu'à choisir son nom et son sexe et si vous le désirez, la couleur de sa tunique. Votre aventure dans l'univers de *Titan Quest* définira plus précisément le genre de héros que vous deviendrez.

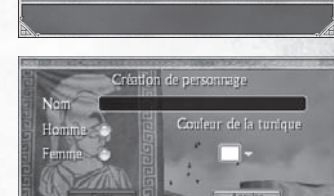

Reigindre une partie multiiqueur · Héberger une partie multijoueur Normal *D* Epique

**OLégendaire** 

 $\bigcirc$  Solo

*Au début de votre partie, voici à quoi ressemble votre héros :*

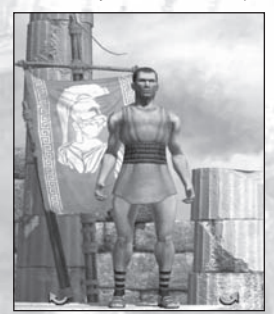

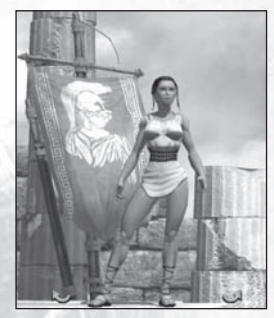

Quand votre héros vous satisfait, appuyez sur **Créer**. À l'écran, il ou elle apparaîtra sur un piédestal. Si vous avez sauvegardé plusieurs personnages, les flèches sur le piédestal vous permettront de les faire défiler et d'en choisir un. Désormais, vous êtes prêt à vous lancer dans l'aventure. Appuyez sur **Commencer** et c'est parti!

*Remarque : le nom de votre personnage est celui qui apparaîtra au cours du jeu. Si vous jouez en ligne (p.40), les autres joueurs verront votre héros sous ce pseudonyme.*

#### **Jouer à** *Titan Quest*

Peu de choses sont à savoir pour commencer à jouer. Dans *Titan Quest*, vous incarnez un héros solitaire qui s'aventure dans un monde antique. Lors de votre voyage, vous rencontrerez des grandes figures historiques et mythiques. Toutefois, ce voyage reste uniquement le vôtre. Au début du jeu, votre personnage est novice. Le héros que vous deviendrez et les pouvoirs que vous arriverez à maîtriser dépendront du chemin que vous suivrez dans ce conte épique qu'est *Titan Quest*.

#### **Le clic-gauche : votre arme suprême !**

Toutes les actions nécessaires peuvent être effectuées grâce au bouton gauche de la souris :

- Cliquez avec le bouton gauche de la souris sur le sol et vous vous déplacerez jusqu'à cet endroit.
- Cliquez avec le bouton gauche de la souris sur un monstre et vous l'attaquerez.
- Cliquez avec le bouton gauche de la souris sur le butin et vous le ramasserez.
- Cliquez avec le bouton gauche de la souris sur une porte ou un coffre et vous l'ouvrirez.
- Cliquez avec le bouton gauche de la souris sur une personne (appelée personnage non-joueur ou PNJ) avec une icône au-dessus de la tête et elle vous parlera.

À un moment donné, vous risquez d'avoir tout de même envie d'utiliser le bouton droit de la souris ou le clavier. Sachez cependant que vous pourrez progresser assez loin rien qu'avec des clics-gauches.

#### **L'évolution cyclique**

En voyageant dans l'univers de *Titan Quest*, votre héros débutant se métamorphose en un de ces puissants guerriers destinés à changer le cours de l'histoire. Les prouesses d'un héros le définissent. Dans *Titan Quest*, le héros doit suivre un parcours particulier pour évoluer :

- Combattre des monstres vous apporte *richesse* et *expérience*.
- L'expérience vous permet d'accéder à de nouveaux niveaux. Chaque niveau vous offre la possibilité d'améliorer votre niveau de *maîtrise* et vos *compétences*.
- Des *armes*, une *armure* et des *compétences* améliorées vous rendent plus fort, ce qui vous permet d'affronter des monstres plus puissants.

Et ainsi de suite…

#### **Aide du didacticiel et plus**

Si vous n'êtes pas habitué aux jeux de rôle et d'action (action-RPG), aidez-vous du didacticiel dès le début de la partie. Si un message du didacticiel vous échappe ou si vous souhaitez relire un des messages précédents, servez-vous simplement des flèches droite et gauche dans la fenêtre aide pour naviguer dans le didacticiel.

Vous pouvez ouvrir et fermer la fenêtre aide grâce à l'icône Aide dans l'interface principale.

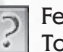

Fenêtre aide Touche de raccourci : **H**

Le didacticiel peut être désactivé et réactivé en cliquant sur la case au bas de la fenêtre aide.

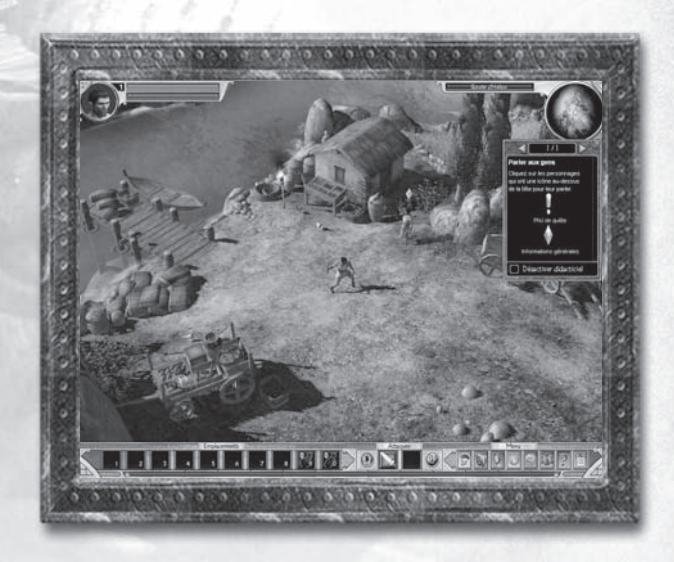

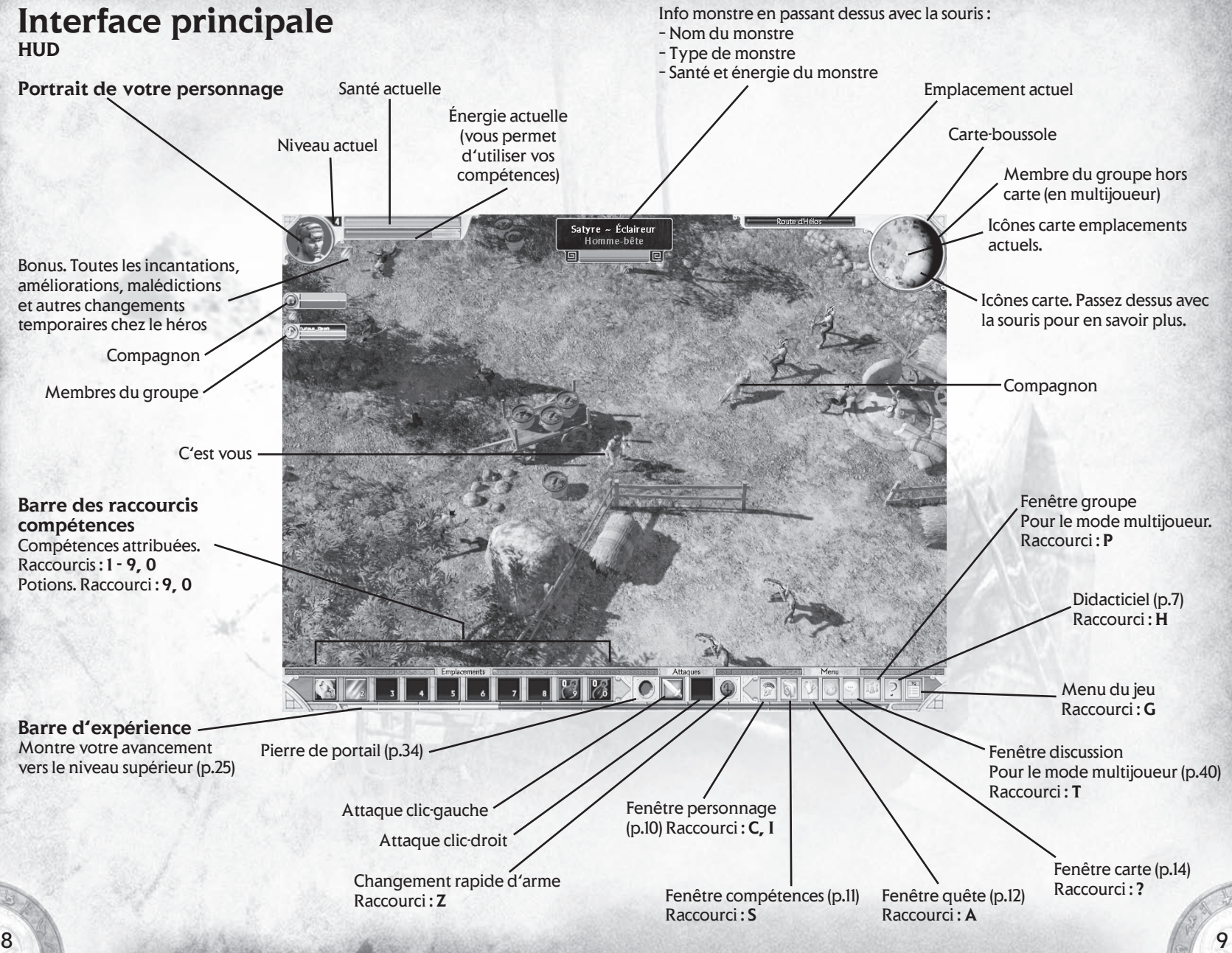

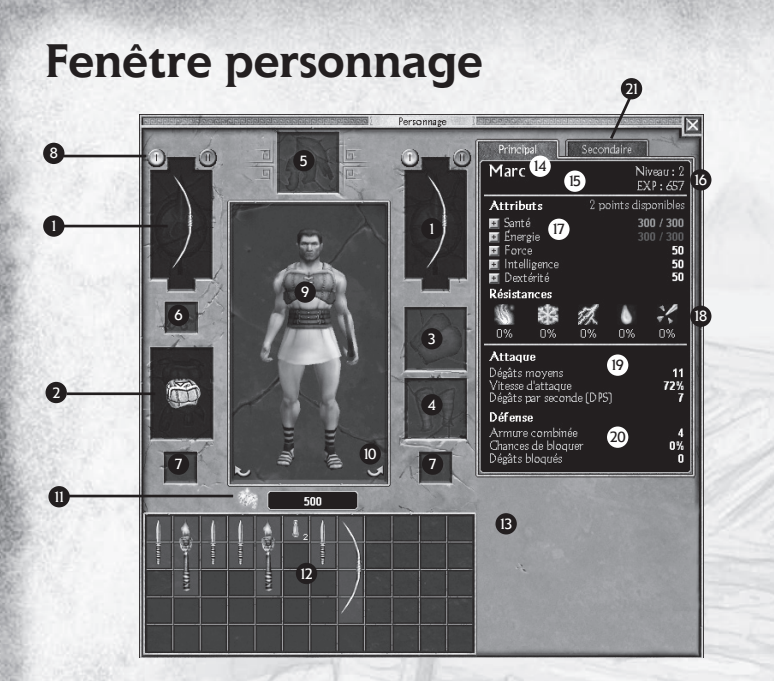

#### **Équipement** (p.35)

- Mains droite et gauche : 1 armes et boucliers.
- **2** Cuirasse
- **B** Bras
- Jambes 4
- **5** Tête
- Collier 6
- **7** Anneaux
- Changement d'arme : 8 changer de pack d'armes.
- Personnage joueur : 9 portrait de votre héros muni de son équipement.
- Rotation du personnage 10

#### **Inventaire**

- **D** Gold
- $\mathbf D$  Inventaire principal
- **B** Emplacements supplémentaires
- (p.24)
- **Statistiques du personnage**
- **g** Nom
- **D** Types de maîtrise
- **15** Niveau : expérience actuel (p.25).
- $\blacksquare$  Capacités (p.27)
- **B** Resistance Feu – Froid – Électricité – Poison – Dégâts d'estoc
- **D** Statistiques offensives
- Statistiques défensives 20
- 21 Statistiques secondaires

### **Fenêtre compétences**

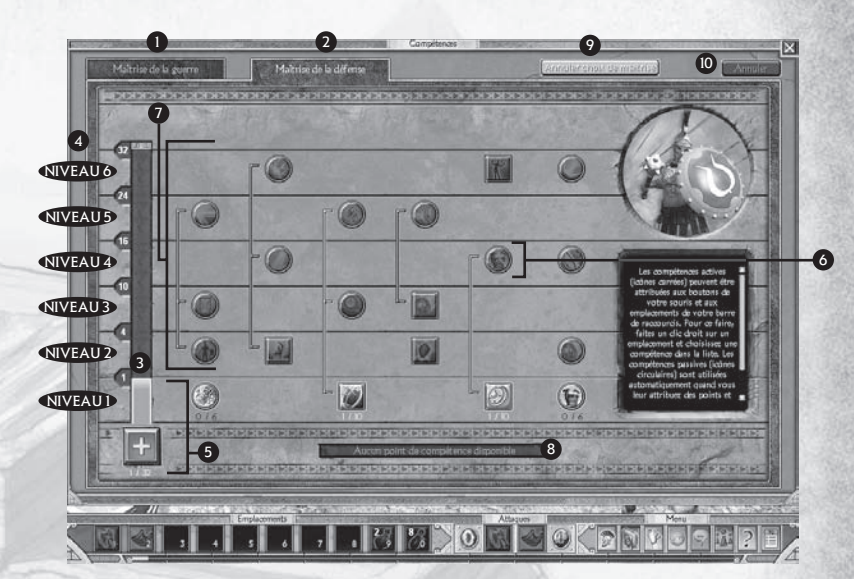

#### **Maîtrise principale** 1

#### **Maîtrise secondaire** (p.25) 2

#### **Niveau de maîtrise** (p.26)

**B** Points de maîtrise utilisés

Niveaux de maîtrise 4 Dans ce niveau, les compétences peuvent seulement être utilisées si elles sont débloquées par le niveau de maîtrise.

#### **Compétences** (p.26) 5

Niveaux de compétence disponible. Les points de maîtrise utilisés. 6 **Modificateurs (p.26)** Compétences indisponibles

#### **Points de compétence**  8 **disponibles**

Peuvent être attribués au niveau de maîtrise ou aux compétences disponibles.

#### **Annuler choix maîtrise** 9

Changez d'avis avant d'avoir attribué vos points de compétence. Une fois les points attribués, le choix de la maîtrise ne pourra plus être annulé.

#### **Réinitialiser** 10

Effacez les points de compétence choisis. L'attribution des compétences peut être modifiée jusqu'à la fermeture de la fenêtre.

*Remarque : fermer la fenêtre compétences valide vos changements. Vous ne pouvez pas réinitialiser après avoir fermé la fenêtre.*

### **Fenêtre quête**

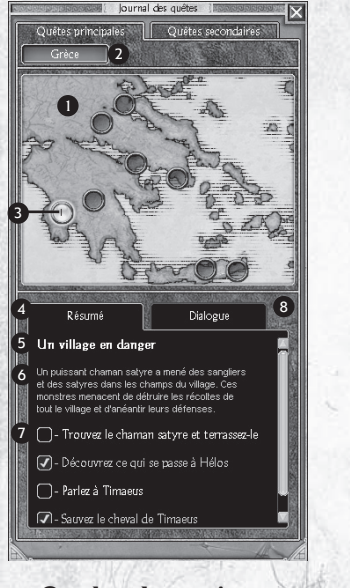

#### **Onglet des quêtes principales** (p.29)

- **D** Carte quete
- Région (Grèce, etc.)
- Quête en cours
- Onglet résumé
- Nom de la quête
- Résumé de la quête
- $\boldsymbol{\sigma}$  Objectifs de la quete
- Onglet dialogue. Entendre le but de la quête.

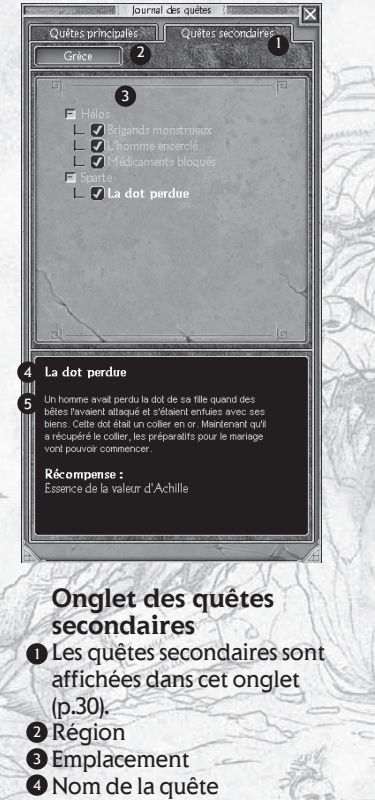

- secondaire Description de la quête
	- secondaire

### **Fenêtre marchande**

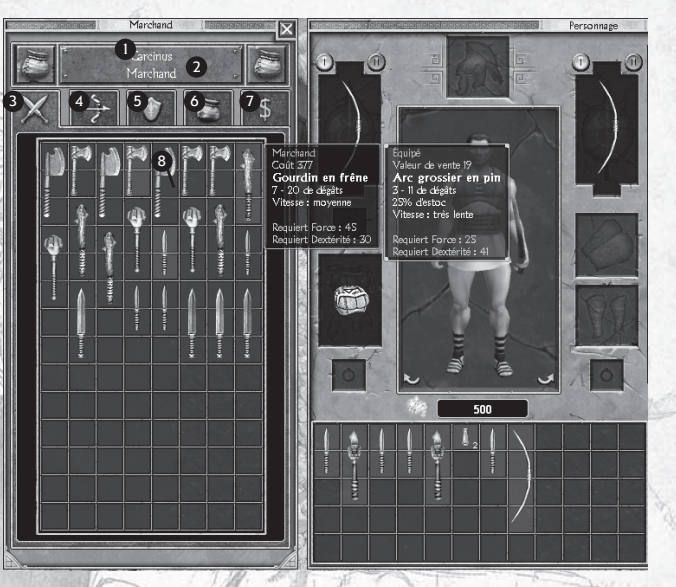

### **Fenêtre marchande**

- Nom du marchand  $\mathbf{D}$  Type de marchand (p.31)
- 
- Onglet de l'arme principale Onglet de l'arme secondaire
- Armure
- Potions et joaillerie
- **D** Onglet revente
- Icône Golds insuffisants

### **Fenêtre carte**

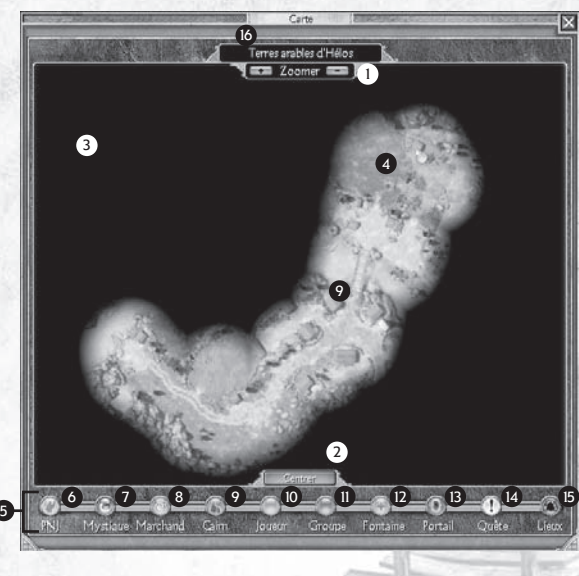

#### **Emplacement actuel**

- Icônes Zoom. Utilisez aussi la roulette de la souris. 1
- Icône Centrer carte. Raccourci : **Touche numérique 0** 2
- **B** Brume de guerre
- Zone déjà explorée (lors de parties précédentes). 4
- Légende de la carte 5
- **PNJ. Interlocuteurs.**
- Mystiques. Réattribution des points de compétence. 7
- Marchand. 8
- Cairns 9
- **D** Personnage joueur
- Groupe. Les membres du groupe. 11
- **D** Fontaines de renaissance
- **B** Portails
- **D** Quête. Objets et buts de la quête.
- $\blacksquare$  LI. Lieux importants.
- $\bullet$  Emplacement actuel

Pour plus d'informations sur la fenêtre carte, reportez-vous à la page 34.

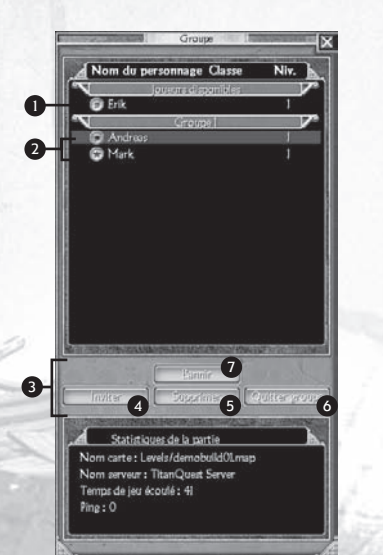

#### **Fenêtre groupe**

- Autres joueurs dans la partie. 1
- **2** Membres du groupe
- **9** Icônes Groupe
- Inviter. Rejoindre un groupe. 4
- **5** Retirer. Expulser quelqu'un de votre groupe (en tant que chef du groupe uniquement).
- Quitter. Quitter la partie de 6 quelqu'un d'autre.
- Bannir. Renvoyer un joueur du jeu 7 et lui interdire la partie (en tant que maître de jeu uniquement).

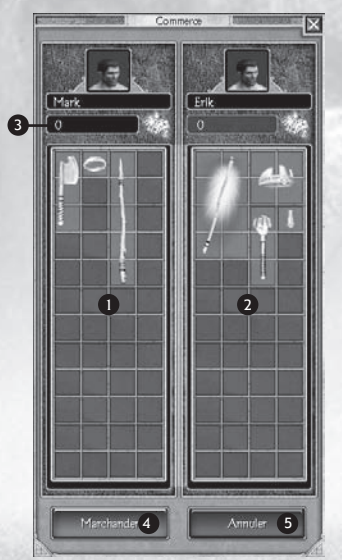

#### **Fenêtre commerce**

- Votre offre. 1
- **2** Son offre.
- **D** Offre de golds.
- Icône Marchander. Les deux joueurs 4 doivent cliquer dessus pour que la transaction ait lieu.
- **5 I**cône Annuler. Les objets exposés ne sont pas perdus si vous annulez.

### **Fenêtres groupe et commerce**

# **Combat**

Dans *Titan Quest*, peu importe que vous maniiez une lance ou des boules de feu, vous êtes un guerrier, expert en combat. Vous rencontrerez toutes sortes de monstres étranges et mythiques qui errent dans l'univers de *Titan Quest* à la recherche d'affrontement. Vous avez intérêt à bien vous y préparer.

#### **L'attaque de base**

L'attaque la plus facile sur un monstre est de cliquer sur lui avec le bouton gauche de la souris. Vous utiliserez alors l'arme que vous avez en main et si vous en êtes dépourvu, vos poings feront l'affaire !

Les armes peuvent être divisées en deux catégories de base : celles pour les corps à corps et celles pour les attaques à distance. Une arme comme l'épée ou la lance permet d'attaquer un adversaire de près. En revanche, l'arc ou la baguette magique touche les monstres de loin. Un clic-gauche sur un monstre pourra entraîner l'une ou l'autre attaque suivant l'arme que vous détenez. C'est aussi simple que ça.

Maintenez le bouton de la souris enfoncé pour répéter l'attaque jusqu'à ce que votre adversaire meure. Cette tactique est particulièrement utile contre les monstres robustes qui ne faiblissent pas après un ou deux coups.

Si vous maintenez la touche **Maj**. enfoncée tout en cliquant sur votre ennemi, vous l'attaquerez sans bouger. Cela peut être pratique

pour tirer des flèches sur une cible mouvante... ou pour admirer votre habilité à manier l'épée !

**BEERFEITHERDS** 

**Statistics** above a six

- Clic-gauche : attaque avec l'arme dont vous êtes équipé.
- Clic-gauche et maintenir enfoncé : attaque incessante jusqu'à la défaite du monstre.
- Maj. et clic-gauche : attaque sans bouger (vous ne courez pas vers l'ennemi).

# **Combat avancé**

#### **Choisissez vos compétences**

Manier l'épée est un bon début, mais comme les monstres deviennent plus robustes, vous aurez besoin de connaître d'autres attaques. Dans *Titan Quest*, lorsque vous créez votre personnage, vous êtes inexpérimenté. Quand vous gagnez de l'expérience, vous choisissez une maîtrise (p.26) et vous êtes alors capable de porter des attaques plus puissantes. Vous pouvez attribuer ces compétences au bouton droit de la souris et à la barre des raccourcis compétences (éventuellement au bouton gauche de la souris aussi).

Un éclair glacé mortel tout comme un coup de bouclier impressionnant font partie des attaques qui utilisent une compétente. Ces attaques améliorées utilisent beaucoup d'énergie. Si une compétence requiert plus d'énergie que vous n'en disposez, vous serez dans l'impossibilité de l'utiliser. Vous devrez attendre que votre énergie se régénère ou

vous devrez boire une potion. Certaines attaques améliorées ne peuvent pas être déclenchées deux fois d'affilée. Un laps de temps doit s'écouler avant de les utiliser à nouveau.

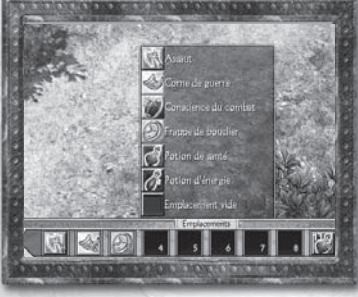

Au cours du jeu, vous n'acquerrez pas que des compétences d'attaque. Vous pourrez aussi gagner des compétences utiles dans d'autres domaines, comme l'invocation de compagnons ou l'enchantement de

vos armes. Après avoir assigné une compétence primaire au bouton droit de la souris, vous voudrez probablement attribuer les autres compétences à la barre de raccourcis. La barre de raccourcis possède dix emplacements en tout. Les deux derniers sont par défaut les potions de santé et d'énergie, mais ils peuvent être modifiés.

Vous pouvez attribuer les compétences de deux façons : en faisant un clic-droit sur une attaque ou en utilisant le raccourci. Ensuite, faites un clic-gauche sur une compétence (ou une potion) et elle sera attribuée à cet emplacement.

*Remarque : quelques compétences seulement peuvent être attribuées au bouton gauche de la souris. Il s'agit de celles utilisées pour les attaques principales.*

Pour activer une compétence à partir de la barre de raccourcis, faites un clic-gauche sur cette compétence dans la barre ou appuyez sur la touche numérique correspondant au numéro de l'emplacement de la barre de raccourcis.

*Remarque sur l'attribution des compétences au bouton gauche de la souris : pour la plupart des compétences d'attaque, être à court d'énergie vous obligera à utiliser l'attaque standard.* 

#### **Choisir les armes**

Dans *Titan Quest*, vous pouvez garder en réserve un deuxième pack d'armes que vous pourrez utiliser à tout moment, même en plein combat. Pour échanger les armes, vous devez tout d'abord équiper un deuxième pack d'armes (voir p.25). Une fois que vous détenez deux équipements, vous n'avez qu'à appuyer sur la touche de changement (raccourci

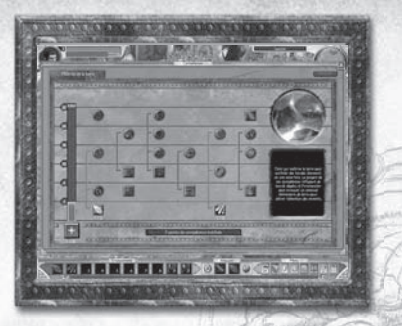

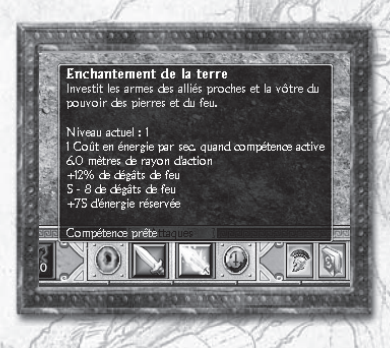

clavier par défaut : **Z**). Remarquez que les compétences attribuées aux boutons de la souris changent en même temps que vos armes.

#### *Astuces*

- *Attribuez des compétences aux boutons de la souris et à la barre de raccourcis.*
- *Pour l'attribution, faites un clic-droit sur un raccourci et sélectionnez la compétence.*
- *Appuyez sur une touche numérique (<sup>1</sup> à 9 et 0) correspondant au raccourci pour utiliser des compétences ou des potions.*
- *Les potions de santé et d'énergie sont attribuées à <sup>9</sup> et 0 par défaut.*
- *Échangez les packs d'armes avec la touche de changement ou la touche Z.*

#### **Connaître vos ennemis**

Dans Titan Quest, les monstres peuvent être des adversaires féroces. Non seulement ils vous attaquent dès qu'ils vous aperçoivent, mais ils possèdent aussi des compétences spécifiques. Alors ne soyez pas étonné de voir un éclair glacé vous tomber dessus.

Quand vous pénétrez dans une zone inconnue, il est possible que vous découvriez des monstres probablement plus dangereux que ceux auxquels vous avez déjà été confronté. Soyez judicieux et avancez avec précaution. Évaluez la puissance du monstre avant de vous y attaquer, surtout s'il fait partie d'un groupe. Quand vous passez la souris sur un monstre, une fenêtre s'ouvre en haut de l'écran. Elle vous révélera le type de monstre. Lisez attentivement cette information, car même si vous avez déjà affronté un satyre de base, avez-vous déjà vu un satyre gardien? Quand vous avez activé le niveau des monstres dans le menu Options, vous verrez apparaître un chiffre près du nom, qui correspond au niveau du monstre. Logiquement, si ce nombre est plus élevé que le vôtre, agissez très prudemment.

#### **Butin : les trophées de guerre**

Certains monstres utilisent leurs compétences contre vous, mais la plupart détiennent des armes et une armure. Dans Titan Quest, l'équipement d'un ennemi est un butin à gagner, une fois l'adversaire battu. Aucune armure ne tombera du ciel, mais vous pourrez toujours ramasser et utiliser la hache dont l'homme-sanglier s'est servi. En conclusion, les armes puissantes seront souvent acquises grâce à votre victoire sur de dangereux ennemis.

Quand la bataille prend fin, votre butin est éparpillé par terre. Passez votre souris sur un objet et vous apprendrez son nom. Pour le ramasser, faites simplement un clic-gauche. La couleur du texte qui apparaît vous indique le type de l'objet et si son utilisation est standard ou rare et magique (voir p.37). Parfois, les armes de vos ennemis seront endommagées au cours du combat. Quand vous trouverez l'objet sur le sol, il sera presque inexploitable. Ces objets s'affichent avec un texte en gris foncé.

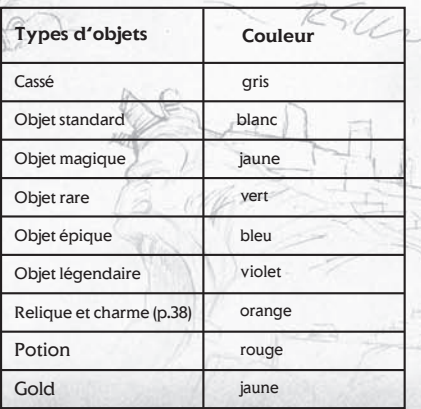

Pour faciliter votre chasse aux trophées de guerre, maintenez la touche **Alt** enfoncée. Cela fera apparaître le nom des objets visibles par terre (filtre objets cassés). Encore plus pratique, vous pouvez ramasser un objet en cliquant sur son nom ou sur l'objet lui-même. Vous pouvez aussi appuyer sur la touche **W** pour afficher le butin avec l'équipement cassé, et sur la touche **X** pour n'afficher que les objets rares et magiques.

- Cliquez sur le butin ou son nom pour le ramasser.
- Maintenez la touche **Alt** enfoncée pour afficher les objets (filtre objets non cassés).
- Maintenez la touche **<sup>W</sup>** enfoncée pour afficher la totalité du butin et sur la touche **X** pour afficher le butin exceptionnel.
- La couleur du texte indique le type de l'objet.

Parmi un groupe de monstres, vous trouverez souvent un coffre ou une cachette qui renferme leurs trophées de guerre. Cliquez une

fois sur un coffre pour en sortir le contenu. Les objets s'éparpilleront alors sur le sol, prêts à être ramassés par l'aventurier consciencieux.

*Remarque : vous ne pouvez pas attaquer de monstres quand vous appuyez sur les touches* **Alt***,* **X** *ou* **W***. Battez-vous d'abord, récoltez votre butin ensuite !*

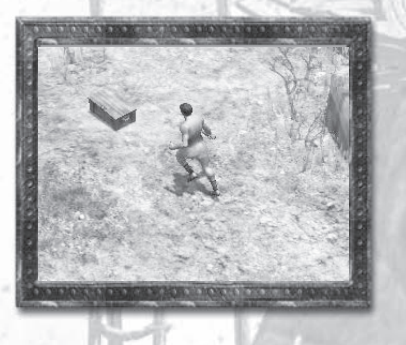

# **Questions de vie ou de mort**

#### **Rester en vie**

Même les plus valeureux guerriers ne s'en tirent pas sans égratignures. À côté du portrait de votre personnage, dans le coin en haut, à gauche de l'écran, se trouvent deux barres. La barre rouge correspond à votre santé et la bleue à votre énergie.

Avec le temps, votre santé et votre énergie se régénèrent. Toutefois, si vous être pressé, vous pouvez utiliser les potions pour les remplir. Les potions de santé (rouge) et d'énergie (bleu) existent en différentes quantités afin de reconstituer plus ou moins ses niveaux de santé et d'énergie. Remarque : après avoir bu une potion, vous devez respecter un certain laps de temps avant de pouvoir en boire une autre.

Pour boire une potion de santé ou d'énergie, cliquez sur le raccourci (par défaut, c'est la touche **9** pour la santé et la touche **0** pour l'énergie).

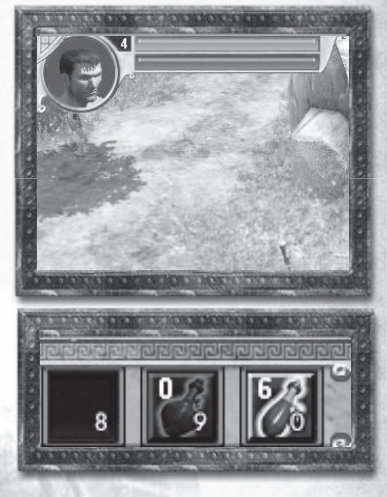

Vous pouvez aussi appuyer sur les touches de raccourci **R** pour les potions de santé et **E** pour les potions d'énergie.

Pendant votre aventure, vous trouverez des objets magiques qui rehausseront vos niveaux maximum d'énergie et de santé ou accéléreront leur vitesse de régénération. Accroître votre intelligence (voir p.27) augmentera également la vitesse de régénération de votre énergie.

#### *Astuces*

- *Gardez toujours sur vous des potions de santé.*
- *Pour boire des potions, utilisez les touches de raccourci par défaut <sup>9</sup> et 0.*
- *Augmenter votre santé vous donnera plus de vie. Vous pourrez encaisser plus de coups.*
- *Pour vous protéger au maximum, couvrez-vous de la tête aux pieds avec la meilleure armure et même un bouclier si possible.*

#### **Mourir**

Douce est la victoire, mais dans *Titan Quest*, la défaite n'est pas si amère que ça. Quand votre santé est totalement épuisée, vous tombez et vous vous retrouvez face à la dernière fontaine de renaissance que vous avez activée. Vous revenez donc en arrière dans votre voyage et vous perdez de l'expérience. Cependant, vous ne retournez pas au niveau précédent. Un niveau acquis le reste. Au début du jeu, vous perdez peu d'expérience, mais plus vous atteignez des niveaux élevés, plus la perte est importante.

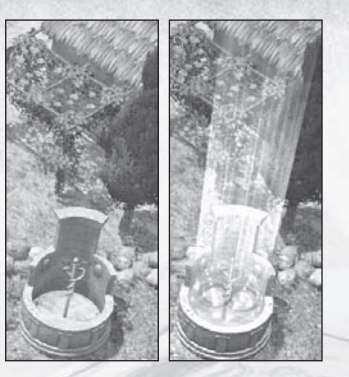

Une fontaine de renaissance est activée la première fois que vous passez à proximité. Par la suite, vous pouvez réactiver les fontaines en faisant un clic-gauche dessus. Vous retournez à une fontaine de renaissance quand vous mourrez, mais également quand vous décidez de continuer une partie que vous avez sauvegardée.

Les fontaines de renaissance sont désignées sur la carte pour pouvoir plus facilement les repérer. (Voir p.33 pour obtenir plus d'informations sur les cartes.)

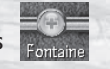

# **Gérer votre héros**

Si vous voulez être fin prêt pour le combat, il va falloir soigner un peu votre personnage et votre équipement. Cette étape préparatoire s'effectue dans la fenêtre personnage.

- Fenêtre personnage
- $\mathbb{Z}^{\mathbb{Z}}$ Raccourci : **C** ou **I**

#### **Les objets que vous transportez**

Vos biens matériels. Dans *Titan Quest*, vous pouvez récupérer les objets des ennemis tués. Vous trouverez également des butins dans des coffres enfouis dans d'anciennes tombes. Vous obtiendrez des récompenses pour vos actes de bravoure, ou encore vous achèterez du matériel chez des marchands ou en échangerez à d'autres joueurs.

#### **Ayez une bonne connaissance de votre équipement**

Tout ce que vous obtenez dans *Titan Quest* va dans votre inventaire. Votre inventaire principal se trouve juste en dessous du portrait de votre

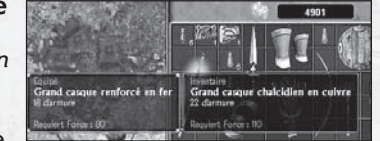

personnage. C'est l'espace libre dont vous disposez au début du jeu. Quand vous obtenez un objet, il est préférable de l'examiner. Il vous suffit de passer votre souris dessus pour en apprendre plus.

Le nom de l'objet, des détails, les bonus et les conditions requises y sont indiqués. Si vous utilisez déjà un objet du même type (et que la comparaison d'objet est activée dans le menu Options) un simple passage de la souris vous permettra d'effectuer une comparaison. La comparaison d'objet est également disponible dans la fenêtre marchande.

#### **Manier l'équipement**

Pour analyser un objet, cliquez dessus avec le bouton gauche de la souris et ramassez-le. L'objet suivra les mouvements de votre souris. Cliquez à nouveau avec le bouton gauche pour déposer l'objet ou cliquez avec le bouton droit pour le remettre à sa place.

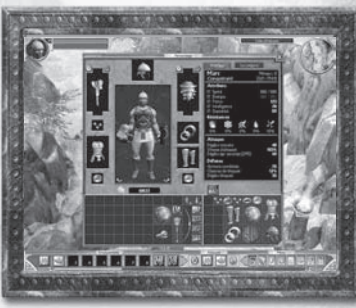

Pour déposer des objets, placez-les n'importe où dans le monde en dehors de la fenêtre personnage (touche D).

Pour porter ou utiliser un objet, déplacez-le sur l'image de votre personnage. L'emplacement correspondant deviendra vert. Déposezle dans l'emplacement. Si vous utilisiez déjà un objet du même type, les deux accessoires seront échangés. Vous équiperez le nouvel objet et tiendrez l'ancien.

Si vous tentez d'équiper un objet et que son emplacement devient rouge, c'est que vous ne pouvez pas l'utiliser pour l'instant. (L'objet sera également présenté sur fond rouge dans votre inventaire.) La plupart des accessoires peuvent être utilisés à certaines conditions comme la force ou l'intelligence (voir p.27). Vous devrez augmenter une de ces capacités si vous voulez utiliser l'objet. D'autres objets, en particulier

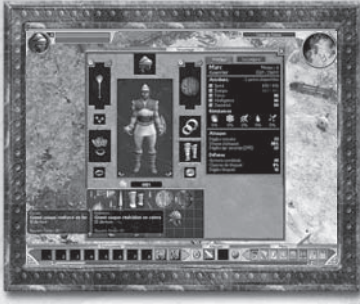

les bijoux, sont soumis à des niveaux et non à des conditions. Ces conditions sont détaillées dans le texte contextuel de l'objet, dans l'inventaire comme dans les fenêtres marchandes.

*Remarque : il existe aussi des compétences et des bonus magiques qui font diminuer les conditions requises.*

- Passez votre souris sur les objets pour obtenir des informations.
- Placez les objets sur l'image de votre personnage pour les utiliser.
- Placez les objets sur le monde pour les déposer.
- Organisez votre inventaire. Si vous n'avez pas de place, vous ne pourrez plus ramasser d'objets.

Pour en savoir plus sur les différents types d'équipements dans *Titan Quest*, reportez-vous à la page 35.

#### **Potions**

Les potions d'énergie et de santé ont des caractéristiques spéciales qu'il vous faut connaître. Tout d'abord, elles existent en différentes tailles. Les grandes potions vous fourniront plus de santé et d'énergie. Les potions de la même taille et du même type peuvent être cumulées en un même groupe.

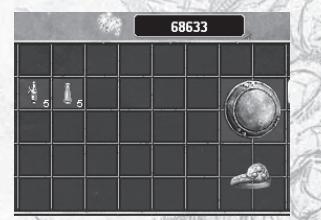

Quand un groupe est plein, les nouvelles potions d'énergie et de santé commencent à former un second groupe.

Comme expliqué précédemment, la première fois que vous ramassez une potion de santé ou d'énergie, elle est attribuée à votre barre de raccourcis. Les potions de santé vont dans l'emplacement **9** et les potions d'énergie dans l'emplacement **0**. Pour savoir comment modifier ce paramètre, reportez-vous à la page 17.

Pour boire une potion, utilisez l'emplacement correspondant ou les touches du clavier par défaut : **E** pour l'énergie et **R** pour la santé.

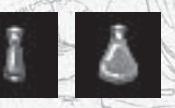

#### **Agrandir votre inventaire**

Vous obtiendrez parfois des emplacements supplémentaires dans *Titan Quest,* où vous pourrez stocker plus de butins. Ces emplacements apparaissent à droite de l'inventaire principal et sont divisés en onglets. Vous ne pouvez afficher qu'un onglet à la fois. Quand vous aurez plusieurs emplacements supplémentaires, n'oubliez pas que vous avez tout un tas d'objets en stock !

#### **Activer le changement d'armes**

Votre héros dispose d'un deuxième pack d'armes prêt à l'emploi pour changer d'équipement dans le feu de l'action. Pour ce faire, vous devez d'abord équiper le deuxième pack. Changez de pack à l'aide de l'icône de changement d'arme dans la fenêtre personnage.

La première fois que vous effectuez

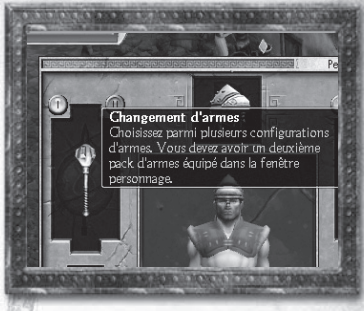

cette commande, vos armes semblent avoir disparu. Pas de panique. Il s'agit des emplacements des nouvelles armes. Il vous suffit de les remplir pour être paré ! Après ça, vous pouvez utiliser l'option de changement d'armes en cours de partie via l'interface principale (touche de raccourci par défaut : **Z**). Utilisez le changement d'armes pour alterner entre une épée et un arc ou, si vous avez choisi la maîtrise de la guerre, entre des lames doubles et l'association moins risquée d'une masse et d'un bouclier.

*Remarque : deux choses à ne pas oublier...* 

- *1. Les armes que vous voyez dans l'écran du personnage sont celles que vous portez dans le jeu.*
- *2. En changeant d'arme, vous changez également le bouton de la souris correspondant à l'attribution de la compétence.*

#### **Apprendre et évoluer**

Dès que vous tuez un ennemi et, parfois, quand vous accomplissez une quête, vous gagnez des points d'expérience ou EXP. Quand vous aurez amassé suffisamment de points, vous passerez au niveau suivant.

Vous pouvez voir votre niveau actuel à côté du portrait de votre héros dans la fenêtre principale du jeu ainsi que sous votre nom dans la fenêtre personnage. Vos points d'expérience sont indiqués juste à droite. Cette information apparaît également sous forme de barre verte en bas de l'écran de jeu.

En grimpant les niveaux, vous gagnez la possibilité de personnaliser et d'améliorer votre héros. Vous pourrez choisir une maîtrise au premier changement de niveau, et une autre en passant le niveau 8. Les maîtrises sont un ensemble de compétences qui font de vous un certain type de héros.

À chaque niveau, vous gagnez des points de compétence et de capacité. Les points de compétence apparaissent dans la fenêtre compétences et les points de capacité dans le premier onglet de statistiques de la fenêtre personnage.

#### **Maîtrises**

Chaque maîtrise contient un type de compétences. La maîtrise de la guerre contient des compétences qui feront de vous un bon combattant au corps à corps, alors que la maîtrise de la terre permet de manier des sorts à base de pierre et de feu. La possibilité de choisir deux maîtrises parmi les huit disponibles vous permet de créer de puissantes associations de compétences et de personnaliser votre style de combat. Les points de compétence peuvent être utilisés sur les compétences et sur votre maîtrise elle-même. Voilà ce qui se passe quand vous placez des points dans une maîtrise :

- Vous obtenez de nombreux bonus propres à la maîtrise, pour augmenter votre vie et votre force par exemple.
- Vous débloquez de nouveaux niveaux de compétence.

Vous devez placer au moins un point dans la maîtrise pour utiliser des compétences. À mesure que votre niveau augmentera, pensez à placer des points dans votre maîtrise pour débloquer de nouvelles compétences plus puissantes et pour améliorer les compétences de base.

Fenêtre compétences

Touche de raccourci : **S**

*Remarque : vous ne pouvez changer de maîtrise que si vous n'y avez placé aucun point de compétence. De même, les points placés dans les maîtrises ne peuvent être récupérés une fois que vous avez confirmé votre choix. Toutefois, vous pouvez réattribuer des points de compétence placés dans des compétences (voir p.28).*

#### **Compétences**

Vous obtenez une compétence en y plaçant un point de compétence. En y ajoutant d'autres points, vous augmenterez la puissance et l'efficacité de cette compétence. Il y a différents types de compétences.

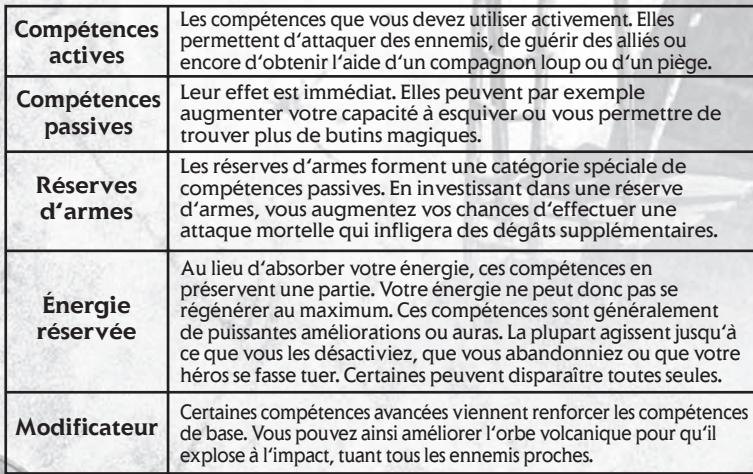

Les compétences à réserve d'énergie ne sont plus disponibles quand vous les utilisez une deuxième fois.

Les compétences actives à utiliser sur votre héros ou ses alliés exigent une cible. Si vous utilisez ce type de compétence, le curseur de votre souris se transformera en cible. Cliquez sur votre héros ou sur son allié pour utiliser la compétence. Si la compétence est attribuée au bouton gauche ou droit de la souris, elle sera automatiquement utilisée quand vous cliquerez sur une cible valide.

Vous devrez parfois attendre un peu avant d'utiliser à nouveau une compétence. Pour en savoir plus sur la façon d'attribuer et d'utiliser les compétences, reportez-vous à la rubrique Combat (p.17).

#### **Capacités**

Votre héros dispose de cinq capacités : santé, énergie, force, intelligence et dextérité. Vous pouvez les consulter dans la fenêtre personnage (touche de raccourci par défaut : **C** et **I**).

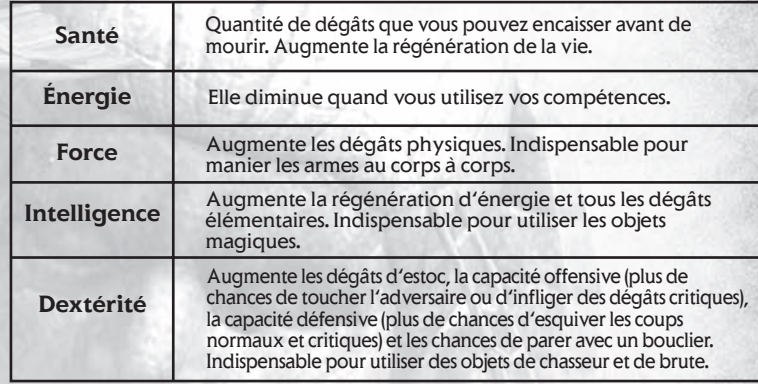

Vous l'aurez compris, il peut être très utile d'améliorer vos capacités. Les capacités sont liées à différentes maîtrises. Les adeptes de la magie auront intérêt à investir leurs points dans l'énergie ou l'intelligence, alors que les guerriers opteront pour la force et la dextérité qui infligent plus de dégâts et permettent d'utiliser des armes plus lourdes.

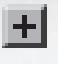

Les points de capacité peuvent être attribués en appuyant sur l'icône à côté de la capacité. Un seul point de capacité renforcera de plusieurs points la capacité choisie. N'attribuez pas ces points à la légère : l'attribution est définitive.

Vous pouvez également améliorer vos capacités en utilisant des objets magiques. Un objet magique ne vous apporte rien si vous ne l'utilisez pas.

- En passant au niveau supérieur vous gagnez des points de compétence et de capacité. Utilisez-les !
- La force, l'intelligence et la dextérité sont des conditions requises pour utiliser l'équipement.
- L'intelligence permet d'augmenter tous les dégâts élémentaires que vous infligez avec une baguette, un sort ou une arme magique !

#### **Compagnons**

Grâce à certaines capacités, vous pouvez invoquer des alliés de différentes sortes pour combattre à vos côtés. Ces alliés, ou compagnons, apparaissent sous le portrait de votre personnage.

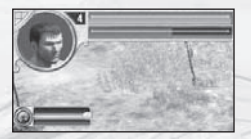

Vos compagnons sont indépendants. Ils restent à vos côtés et attaquent les ennemis en vue. Toutefois, vous pouvez leur donner des ordres. Il vous suffit d'appuyez sur **Ctrl**. et de cliquer sur votre compagnon. Cliquez ensuite sur une destination et il s'y rendra. (Cette touche peut être modifiée dans Options, Commandes.)

Les compétences que vous utilisez sur vos alliés peuvent aussi être utilisées sur vos compagnons.

Si, finalement, vous vous sentez plutôt une âme de solitaire, appuyez sur le bouton droit de la souris pour renvoyer votre compagnon. Votre compagnon reste à vos côtés soit jusqu'à ce qu'il n'ait plus de santé, soit jusqu'à la fin du temps que vous aurez vous-même fixé (en fonction du compagnon). temps que vous aurez vous même fixé (en

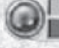

#### Renvoyer compagnon

#### **Réattribution de compétence**

Seul un voyant doué de pouvoirs très spéciaux peut libérer une personne de son expérience et de ses choix et changer son essence. Ceux qui ont

besoin de tels services s'adressent aux mystiques...

Les mystiques peuvent retirer les points de compétence que vous avez attribués et les replacer autre part. Mais cela a un prix et il y a des conditions. Vous ne pouvez pas changer de maîtrise, ni retirer les points que vous avez placés dans cette maîtrise.

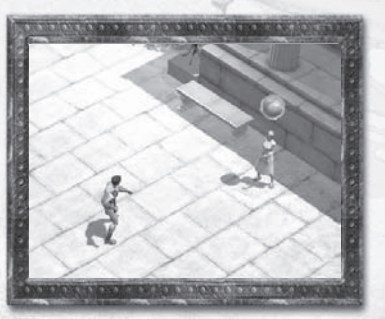

Quand vous parlez à un mystique, la fenêtre compétences apparaît sous cette forme :

Chaque point retiré vous coûtera des golds et la somme augmentera pour chaque point supplémentaire. En revanche, ajouter des points de compétence est gratuit et vous pouvez le faire à tout moment à l'aide de la fenêtre compétences classique.

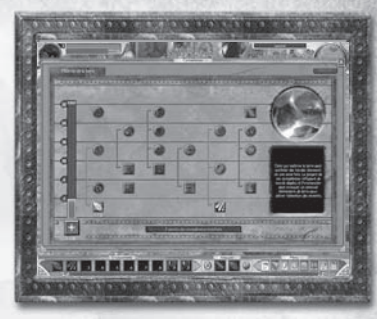

*Remarque : vous ne pouvez pas retirer le dernier point d'une compétence s'il y a des points placés dans une autre compétence qui la modifient.*

# **Quêtes**

#### **Parler**

À mesure que vous progresserez dans l'univers de *Titan Quest* les personnages deviendront de plus en plus bavards : ils vous confieront des tâches que vous seul pourrez accomplir. Quand un personnage non joueur (PNJ) a quelque chose à vous dire, voilà de quoi il a l'air :

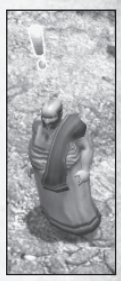

Vous pouvez parler à un PNJ en cliquant dessus. Faites bien attention : les PNJ qui veulent vous parler ont des choses très importantes à vous dire. Au prochain clic, ils vous diront peut-être autre chose. La plupart du temps ils répéteront les informations importantes, mais ils pourront aussi vous punir pour ne pas avoir écouté la première fois !

Possède des informations Désire juste **b** sur la quête

**N** bavarder

#### **Le journal des quêtes**

Chaque nouvelle aventure est répertoriée dans votre journal des quêtes. Chaque chapitre de l'histoire est considéré comme une quête et chaque événement majeur de la quête est mis à jour dans l'onglet des quêtes principales. Consultez le journal des quêtes dès que vous ne savez plus quoi faire.

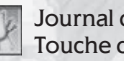

Journal des quêtes Touche de raccourci : **A**

Marqueur sélectionné actuellement - jaune Quête en cours (encore à accomplir) - orange Quête achevée - sans couleur

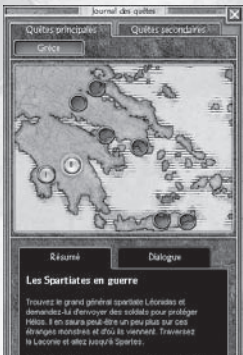

er à bout de Nessus le centaure pour 71. Trouver Léonidae à Searte

À chaque nouvelle quête, un marqueur rond apparaît sur la carte de la fenêtre quête. Des informations sur la quête apparaîtront si vous sélectionnez un marqueur. Les objectifs de quête accompagnés de cases à cocher au bas de la fenêtre vous indiqueront toujours quoi faire. Sélectionnez l'onglet de dialogue de la quête pour écouter la personne qui vous l'a attribuée. Vous pouvez voir toutes les quêtes rencontrées au cours du jeu, qu'elles soient finies ou non. En ce qui concerne les cartes de jeu, le journal des quêtes pourra être divisé en fonction des différents pays que vous parcourrez. Au début, votre seule option sera la Grèce, puis vous débloquerez d'autres pays. Le journal des quêtes s'ouvrira toujours sur votre quête actuellement en cours.

> **TES**  $L$   $2$

La dot perdue

**técompense :<br>ssence de la valeur d'Achille** 

ent attaqué et s'étaient enfuies avec se tte dot était un coller en or, Maints<br>:é la collier, las préparatifs pour le

#### **Quêtes secondaires**

Au cours de vos voyages, vous croiserez beaucoup de personnes avec qui vous pourrez parler. Certaines ne parleront que de leur vie. D'autres vous parleront de problèmes, d'endroits et d'ennemis dont vous pourrez vous occuper si vous le voulez. Ce sont les quêtes secondaires, répertoriées dans l'onglet des quêtes secondaires du journal des quêtes.

Chaque quête secondaire est une petite aventure. Vous n'en avez pas besoin pour finir le jeu, mais elles vous permettent de récupérer des récompenses, qu'il s'agisse de précieux butins volés à l'ennemi ou de cadeaux donnés par les personnes reconnaissantes.

Ces quêtes secondaires sont organisées en fonction du lieu où elles se déroulent. Les quêtes complétées sont cochées. Il vous faudra

parfois retourner vers la personne qui vous a confié la tâche pour la valider, mais pas toujours. N'oubliez pas qui vous a demandé de l'aide pour obtenir votre récompense.

#### **Parler aux gens**

- Seuls les personnes marquées d'une icône de dialogue vous parleront.
- Les icônes indiquent si leur message concerne une quête ou s'ils veulent juste bavarder.
- Quand vous aurez parlé à quelqu'un, son icône deviendra grise.
- Si les personnages ont de nouvelles informations pour vous, leurs icônes s'allumeront à nouveau.
- Les gens ont beaucoup de choses à vous dire. N'hésitez pas à cliquer plusieurs fois dessus.

#### **Le scénario**

- Les quêtes font partie du scénario.
- Lisez le descriptif de la quête pour comprendre ce qui se passe.
- Lisez les objectifs de quête pour savoir ce que vous devez faire.
- Les quêtes secondaires comprennent aussi des objectifs, mais vous aurez peut-être à penser et à agir par vous-même.

#### **Objets de quête**

Certains objets ne vous serviront que pour accomplir les quêtes. Ils sont légèrement différents des autres objets :

Collier pour la dot Un collier tout simple, en or fin.

Objet de quête

Gardez bien vos objets de quête ! Si vous les perdez vous pourrez toujours les récupérer, mais il vous faudra d'abord quitter la partie pour la charger à nouveau.

*Remarque : la plupart des objets de quête ne peuvent être vendus ou échangés.* 

# **Marchands**

Vous pouvez acheter toutes sortes d'armes et d'armures chez votre marchand. Vous repérerez un marchand à son échoppe, à sa tente ou à son chariot et à l'icône au-dessus de sa tête.

Il y a trois types de marchands dans *Titan Quest* :

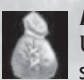

**Marchands :**

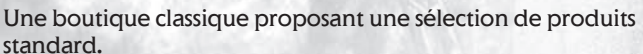

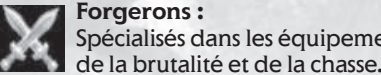

**Forgerons :** Spécialisés dans les équipements pour la maîtrise de la guerre,

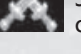

#### **Arcanistes :**

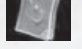

Les adeptes de la magie fréquentent leurs boutiques.

L'achat et la vente sont des actions simples. Tout commence en cliquant sur un marchand.

#### **Acheter**

Les produits à la vente sont répartis en différentes catégories :

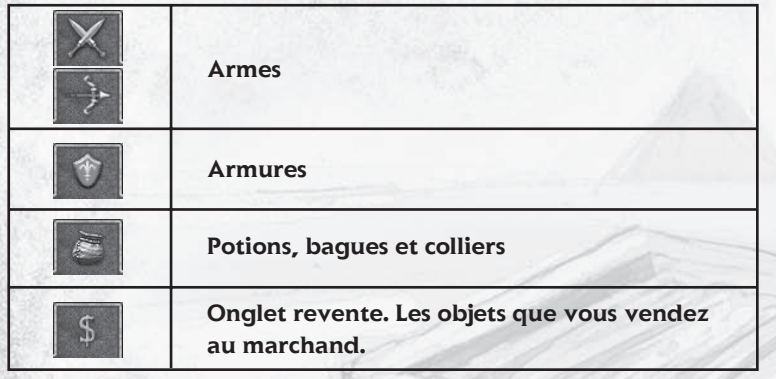

Avant d'acheter un objet, passez votre souris dessus. Son prix et ses caractéristiques s'afficheront. Si vous utilisez déjà un objet similaire

(et que la comparaison d'objets est activée) une fenêtre de comparaison apparaîtra à côté.

Pour acheter un objet, cliquez dessus avec le bouton gauche de la souris. Si vous avez suffisamment de golds, il est à vous ! Si vous n'avez pas les moyens, le curseur de la souris changera. Vous serez également prévenu si vous n'avez plus d'espace dans votre inventaire.

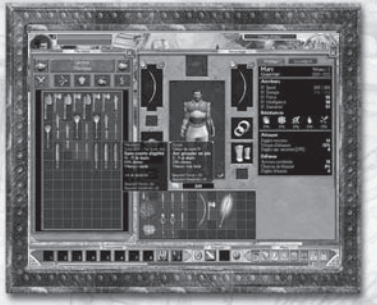

Le stock des marchands change. Tant que la fenêtre est ouverte, vous pouvez revendre et racheter des objets exactement au même prix. Mais si vous vous éloignez, les prix changeront. Si vous attendez suffisamment longtemps, le stock se renouvellera entièrement et les objets que vous lui avez vendus auront disparu.

#### **Vendre**

Pour vendre un objet de votre inventaire, sélectionnez-le et déposez-le dans la fenêtre marchande. Si la Vente rapide est activée, vous pouvez vendre un objet en cliquant dessus avec le bouton droit de la souris.

Comme indiqué précédemment, tous les objets que vous vendez vont dans leur propre onglet revente. Si vous changez d'avis, vous pouvez les racheter au prix initial, mais décidez-vous avant de refermer la fenêtre marchande. Après ça, les prix augmenteront.

# **Cartes et voyages**

*Titan Quest* va vous faire découvrir le monde antique. Un aventurier bien avisé ne saurait entamer un voyage sans une bonne carte. Par chance, vous avez plusieurs cartes à votre disposition.

#### **La carte-boussole**

La première carte que vous allez découvrir est la carte-boussole. Située en haut à droite de votre écran, elle est idéale pour se repérer rapidement. Elle permet de voir le terrain du dessus. Votre position actuelle est indiquée à gauche de la carte. Cette vue est très utile si vous cherchez quelque chose dans un endroit précis.

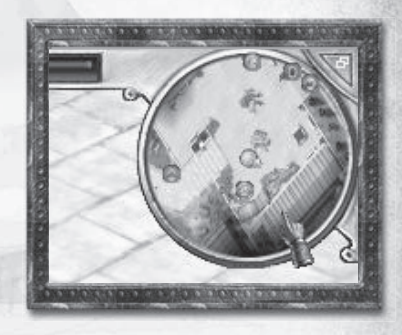

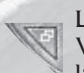

L'icône en haut à droite de la carte permet de modifier sa taille. Vous pouvez ainsi afficher une petite carte, une grande carte ou la cacher.

Plusieurs icônes figurent sur la carte-boussole.

Fontaines de renaissance Objets de quête **PNJ Marchands Portails**  Autres joueurs en mode multijoueur

Passez sur les icônes avec la souris pour en savoir plus.

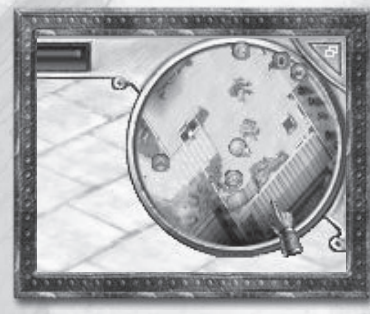

En mode multijoueur, vous verrez les autres joueurs sur la carte. Les membres du groupe qui sont trop loin pour être indiqués apparaissent au bord de la carte, selon la direction où ils se trouvent.

#### **La fenêtre carte**

Pour une recherche plus poussée, consultez la fenêtre carte.

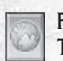

Fenêtre carte Touche de raccourci : **?**

À quelques icônes près, cette carte ressemble à la carte-boussole. Les zones déjà explorées apparaissent en noir. La carte se dévoile au fur et à mesure de votre progression. Pour vous aider à garder une trace de vos récentes explorations, les zones visitées lors de la session de jeu actuelle sont colorées. Les endroits visités lors des sessions précédentes sont grisés.

Les commandes de la fenêtre carte sont très simples :

- Zoomez vers l'avant ou vers l'arrière avec la roulette de la souris.
- Cliquez et glissez ou utilisez les flèches pour changer de zone.
- Centrez la carte avec l'icône Centrer ou la **touche 0** du clavier.

La légende sous la carte contient une liste des icônes présentes sur la carte. Pour trouver quelque chose rapidement, cliquez sur l'une d'elles pour faire apparaître les icônes correspondantes sur la carte.

#### **Le système de portails**

Bien sûr, vous pouvez parcourir l'univers de Titan Quest à pied. Mais il est parfois utile de pouvoir voyager plus vite. Partout dans le monde, dans les villes et autres endroits sûrs, se trouvent des portails.

Vous activerez ces portails en vous en approchant.

En cliquant sur un portail, une carte de tout le pays apparaîtra. Vous pourrez voir tous les portails que vous avez activés dans cette région. Il vous suffit de cliquer dessus pour vous rendre à cet endroit.

Mais vous pouvez vous retrouver dans une situation délicate dont vous aurez envie de sortir rapidement. Par chance, dès que vous avez activé un portail, vous obtenez une pierre de portail. Elle apparaît dans l'interface principale du jeu.

En cliquant sur cette touche (touche de raccourci par défaut : **L**), vous créez un petit portail personnel à l'endroit où vous êtes. Pour entrer

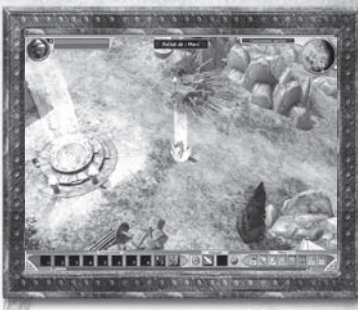

dans la fenêtre carte du portail, cliquez dessus avec le bouton gauche de la souris, choisissez une destination et voilà ! Quand vous avez créé un de ces portails, il reste ouvert jusqu'à ce que vous y retourniez. Si vous vous rendez à n'importe quel autre portail, vous verrez que votre pierre de portail est devenue une destination possible. Une fois le portail ouvert, l'icône de pierre de portail dans l'interface principale du jeu change.

En mode multijoueur, les membres du groupe peuvent se rendre à votre portail, et vice versa. Si vous souhaitez voyager avec les autres membres, il vous suffit d'ouvrir un portail et vous pourrez tous vous y retrouver. Pour en savoir plus, reportez-vous à la rubrique Multijoueur (p.40).

#### *Astuces*

- *Approchez-vous d'un portail pour l'activer.*
- *Cliquez sur un portail pour l'utiliser.*
- *Cliquez sur une pierre de portail pour créer un portail à l'endroit où vous êtes.*
- *Vous pouvez voyager via les portails actifs, une pierre de portail active ou les pierres de portails des autres membres du groupe. • Cherchez les icônes des portails sur la carte dans les villes et autres endroits sûrs.*

# **Équipement**

Il y a un vaste choix d'équipements dans *Titan Quest* : épées et lances exotiques, baguettes magiques foudroyantes, jambières, heaumes, bagues, robes, arcs, etc. Si l'on considère les accessoires standard et les accessoires de meilleure qualité, il y a plus de mille objets à acheter, récupérer ou gagner dans *Titan Quest*.

#### **Les objets de base**

#### **Types d'objets**

Les armes sont réparties en plusieurs catégories. Les armes au corps à corps, pour les combats à courte portée, comprennent les épées, les couteaux, les gourdins, les lances et les haches et infligent toutes des dégâts différents à différentes vitesses. Les armes à longue portée comprennent les arcs et les baguettes. Ces dernières infligent des dégâts d'élément : feu, glace ou électricité.

Les armures sont réparties en plusieurs éléments. Il existe des armures pour la poitrine, les bras, les jambes, la tête, ainsi que des boucliers. On distingue les armures pour les guerriers et celles pour les adeptes de magie. Les utilisateurs de la magie portent souvent des robes et des armures plus légères qui, en plus d'une simple protection, offrent une plus grande régénération de vie ou d'énergie ou une plus grande rapidité de mouvements.

Vous devez posséder un certain niveau de force, de rapidité ou d'intelligence pour utiliser ces armes. Pour en savoir plus sur les conditions requises pour chaque équipement, reportez-vous à la page 24.

#### **Qualité des objets**

Les accessoires peuvent être faits de différents matériaux. Puisque le chêne est plus dur que le pin, et que le fer est plus dur que le bronze, un arc en chêne sera de meilleure qualité qu'un arc en pin, et un casque en fer sera plus résistant qu'un casque en bronze ou en cuivre. Les accessoires sont classés de différentes façons. La plupart des armes ne sont déclinées qu'en trois types de matériaux par exemple. Les armures de guerrier peuvent couvrir une plus ou moins grande partie du torse (un plastron est plus couvrant qu'un corselet), être en matériaux différents (le bronze est plus résistant que le cuivre) ou être de meilleure qualité (décorée vaut mieux qu'estampée).

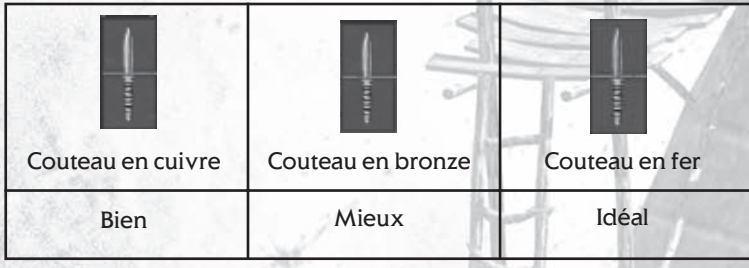

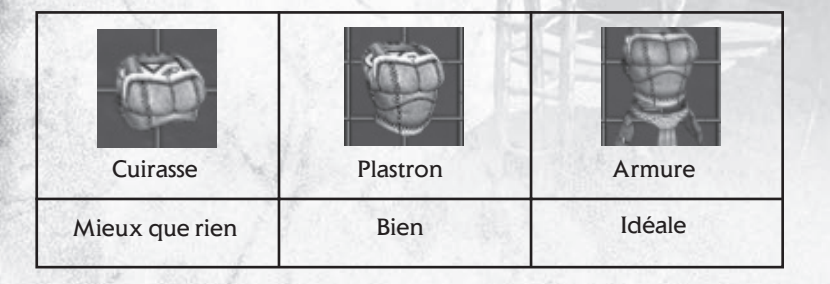

#### **Équipement supérieur**

#### **Objets magiques**

Au cours de votre aventure, vous trouverez des objets doués de pouvoirs magiques. Vous les reconnaîtrez à leur nom. Une épée magique peut par exemple s'appeler « épée courte sanguinaire » ou encore « épée courte affaiblissante de destruction » ! Quand vous ramassez un de ces objets, la couleur du texte change.

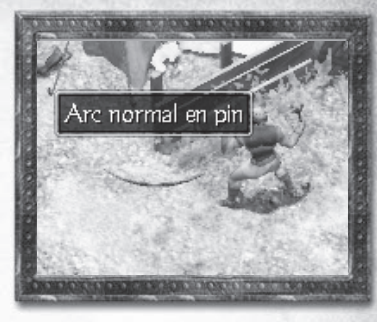

Un objet magique peut avoir un ou plusieurs bonus.

Ces accessoires peuvent vous rendre plus forts, plus rapides et plus dangereux. Ils coûtent généralement plus cher.

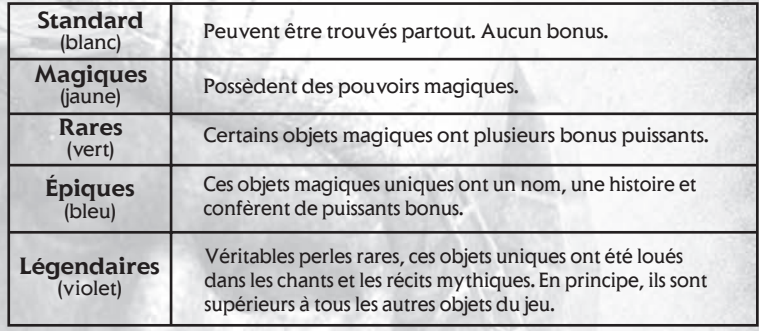

#### **Ensembles d'objets**

Certains objets épiques et légendaires forment des ensembles. Porter un accessoire de cet ensemble est comme porter n'importe quel accessoire, mais quand vous trouvez un second objet de la même série, vous gagnez un bonus supplémentaire. Ce bonus augmente à chaque fois que vous ajoutez un élément à l'ensemble. Les ensembles sont composés de deux à cinq objets.

Des détails sur les ensembles apparaissent sur chaque objet.

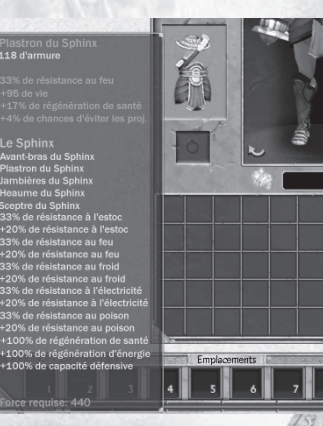

#### **Reliques et charmes**

Au fil du temps, les objets des Dieux et des héros finissent par posséder la puissance de leurs propriétaires. Si vous trouvez un tel objet, appelé relique, vous pouvez vous approprier ce pouvoir en associant l'objet en question à votre propre équipement.

De même, certaines créatures supérieures par leur grâce et leur puissance, laissent une trace derrière elles après leur mort. Les chasseurs et les nomades prétendent que les restes de ces animaux, appelés charmes de monstres, ont le même effet que les reliques.

Ne cherchez pas les reliques et les charmes de monstres dans les échoppes de marchands. Dans Titan Quest, vous ne pourrez que les trouver ou les gagner.

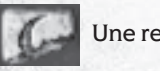

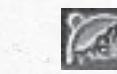

Une relique Un charme de monstre

Quand vous associez un fragment de relique ou un charme de monstre à certains équipements, vous leur ajoutez un bonus. Vous pouvez également combiner des reliques et des charmes de même type jusqu'à obtenir une relique ou un charme entier. Chaque nouvel élément augmente la valeur du bonus accordé. Quand une relique ou un charme est complète, elle est renforcée par des bonus supplémentaires.

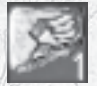

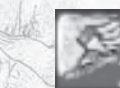

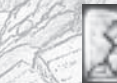

Un élément de relique

Relique partiellement complétée

Relique complète

Le texte qui s'affiche quand vous passez la souris sur une relique ou un charme indique le bonus obtenu, l'équipement qui peut y être associé et de combien d'éléments le tout est formé.

Pour attacher ou combiner une relique ou un charme, cliquez dessus avec le bouton droit de la souris. Vous pouvez alors l'appliquer à n'importe quel équipement surligné en vert. Pour l'attacher ou le combiner, cliquez dessus avec le bouton gauche de la souris. Pour annuler ou remettre le charme ou la relique dans votre inventaire, cliquez avec le bouton droit de la souris. (Vous pouvez aussi déplacer les charmes et les reliques dans votre inventaire comme des objets normaux en cliquant d'abord dessus avec le bouton gauche de la souris au lieu du bouton droit.)

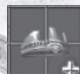

Quand vous appliquez une relique ou un charme de monstre à un objet, son image dans l'inventaire change.

Quand une relique ou un charme est associé à un objet, vous ne pouvez plus l'enlever. Si vous associez un fragment de relique à un objet et que vous trouvez ensuite un fragment du même type, ne vous inquiétez pas. Vous pouvez associer ce deuxième fragment à l'objet. Cela s'applique aussi aux charmes de monstres. N'oubliez pas que vous ne pouvez combiner que des reliques et des charmes du même type.

#### *Astuces*

- *Combinez des éléments de reliques et de charmes du même type.*
- *Les reliques et les charmes ne peuvent être attachés qu'à certains types d'équipements.*
- *Une fois associés, les reliques et les charmes ne peuvent être retirés.*
- *Vous pouvez combiner un élément de relique ou de charme avec un élément déjà associé à un objet (mais uniquement du même type !).*

# **Niveaux de difficulté**

Mêmes les meilleures histoires ont une fin. Cela veut-il dire que, quand votre aventure dans l'univers de Titan Quest touche à sa fin et que vous avez terrassé tous les monstres, tout est fini ? Certainement pas.

Quand vous terminez Titan Quest, vous débloquez un nouveau niveau de difficulté pour votre personnage : le mode Épique. Votre héros (ainsi que tous les niveaux, les butins et les pouvoirs que vous avez gagnés) retourne sur les chemins poussiéreux de Grèce, là où tout commence. Mais cette fois, les monstres sont plus coriaces et la récompense est plus grande.

Et que se passe-t-il quand vous avez terminé le niveau Épique ? Vous accédez au mode Légendaire. Le mode Épique est dur, mais il vous faudra encore plus de courage pour venir à bout du Légendaire. Pour avoir une chance de le finir, il vous faudra collecter quelques objets légendaires. Ce sont des objets de haut niveau qui commencent à apparaître à la fin du mode Épique. Mais vous pouvez également tenter votre chance en mode Légendaire à plusieurs, en multijoueur.

#### **Niveaux de difficulté**

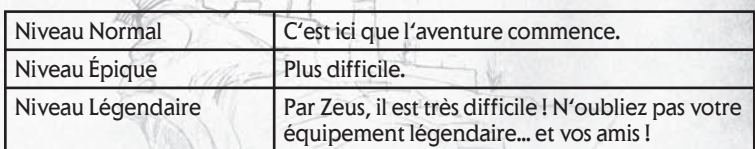

Dans Titan Quest, il est aussi simple de jouer en multijoueur qu'en solo. En fait, vous pouvez faire passer votre héros d'une partie solo à une partie multijoueur quand vous le voulez. Rejoignez jusqu'à 6 joueurs pour partir à l'aventure, commercer ou vous battre en ligne ou en réseau.

L'univers et le scénario de Titan Quest ne changent pas en mode multijoueur. La seule différence est que vos amis relèvent les défis à vos côtés.

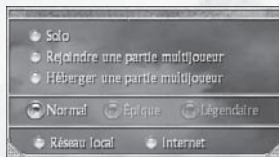

**Connexion** Dans le menu principal de Titan Quest, sélectionnez Jouer à Titan Quest. Comme

pour une partie solo, sélectionnez votre personnage ou créez-en un nouveau. Choisissez ensuite Rejoindre une partie multijoueur ou Héberger une partie multijoueur dans le menu.

#### **Héberger une partie**

*Remarque : si vous choisissez d'héberger une partie, votre ordinateur servira de serveur. Reportez-vous au fichier Lisez-moi installé avec Titan Quest pour connaître le type de matériel et de connexion pour une performance optimale.*

 $\approx$  Solo

 $\odot$  Nom

Nom de partiel Mot de passe

Rejoindre une partie multijoueur C Héberger une partie multijoueur

C Réseau local C Internet

Joueurs max.  $\boxed{2}$   $\star$  Niveau

Après avoir choisi Héberger une partie multijoueur, précisez Réseau local ou Internet. Quand vous avez fait votre choix, vous devrez saisir des informations de jeu.

#### **Nom de la partie :**

Décrivez votre partie ou identifiez-vous. Vous devez saisir un nom de partie. Tous les autres champs sont optionnels ou remplis par défaut.

#### **Niveau de difficulté :**

Choisissez un niveau Normal, Épique ou

Légendaire. Vous ne pourrez choisir les modes Épique ou Légendaire que si votre personnage a terminé le jeu dans les niveaux de difficulté précédents (p.39).

#### **Mot de passe :**

Ne saisissez un mot de passe que si vous souhaitez verrouiller votre partie. Les parties protégées par des mots de passe sont conseillées quand vous voulez jouer uniquement avec des amis. Assurez-vous qu'ils connaissent le mot de passe.

#### **Joueurs max. :**

Limitez le nombre de joueurs. Si vous choisissez 1, vous jouerez tout seul !

#### **Ordre de niveau :**

Sélectionnez les niveaux minimum et maximum autorisés pour les joueurs qui rejoindront votre partie.

Quand tous les paramètres sont réglés, appuyez sur Commencer.

#### **Rejoindre une partie**

Pour participer à une partie multijoueur, sélectionnez Rejoindre une partie multijoueur, choisissez Réseau local ou Internet et appuyez sur Commencer. Vous arriverez sur la fenêtre partie.

La fenêtre partie affiche toutes les parties disponibles.

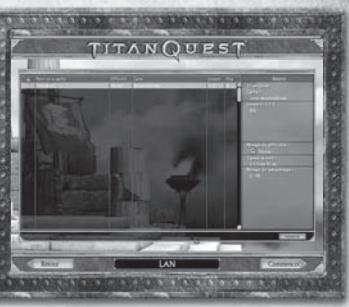

- **Parties bloquées**. Il vous faut le mot de passe pour les rejoindre.
- **Niveau de difficulté**. Normal, Épique ou Légendaire.
- **Carte**. Elle doit toujours indiquer « Titan Quest » (voir plus bas).
- **Ping**. Qualité de la connexion Internet. Une connexion basse est conseillée.
- **Joueurs.** Noms des joueurs qui participent à cette partie.
- **Filtrer**. Entrer un mot pour trouver un titre de partie spécifique. La recherche ne prend en compte que les noms de parties et de cartes.
- **Filtrer par Parties saturées**. Permet de masquer les parties qui n'ont plus d'emplacements vides.

La carte doit toujours s'appeler « Titan Quest », à moins que vous vouliez jouer sur une carte personnalisée créée par un joueur. Vous ne pouvez pas rejoindre une partie bloquée sans le mot de passe. Tant que votre personnage n'aura pas terminé Titan Quest en niveau normal, vous ne pourrez pas accéder aux autres niveaux.

Pour savoir quelle est la meilleure partie pour vous, sélectionnez-en une. La barre à droite affiche des détails comme les joueurs, l'ordre de niveau et la durée de la partie.

Pour rechercher une partie à partir de son nom, utilisez le filtre en bas de l'écran. Vous pouvez utiliser le filtre de deux façons. Saisissez votre texte et le filtre cherchera à mesure que vous tapez. Ou appuyez sur l'icône **Rafraîchir** une fois le texte saisi pour lancer une recherche rapide dans le serveur Gamespy. Vous obtiendrez une liste de parties qui répondent à vos critères. Pour télécharger la liste complète des parties disponibles, effacez le contenu de la fenêtre Filtre et appuyez à nouveau sur **Rafraîchir**.

Quand vous avez trouvé la partie que vous souhaitez rejoindre, sélectionnez-la en cliquant sur le bouton gauche de la souris et appuyez sur **Commencer.**

# **Crédits**

**Iron Lore Entertainment**

**Lead Designer, Executive Producer** Brian Sullivan

**Producer, General Manager** Jeff Goodsill

**Director of Technology** Paul Chieffo

**Art Director** Michael Sheidow

**Associate Producer, Audio Director** Michael Verrette

**Lead Gameplay Designer** Arthur Bruno

**Lead Content Designer** Tom Potter

**Lead Engine Programmer** Max McGuire

**Lead Game Programmer** Bryn Bennett

**Design** Morgan Brown Ian Frazier Shawn Frison Joshua Glavine Nathanael Jacques Benjamin Schneider

**Programming** Chris Duguay Marcus Hays Brandon LaCava Karl Whinnie

Aaron Horne Stephan Sherman

**Art**

Rich Sullivan – Senior Concept Brian Labore – Senior Animation Brian Jones – Senior Character Steve Canniff Travis Doggett Heidi Mann Josh McHugh Eric Miller Joe Mirabello Brian Parnell Joshua Singh Michael Tarwater

**Audio** Scott Morton – Composer & Sound Designer

**Q/A** David Kondor – Design Implementation Justin Lakin Chris McCarthy

**Professional & Administration** Beth Duguay – Controller

**Business** Bob Wallace – Chief Strategy Officer

**Legal** Mark Stevens Jennifer Stanley

**Additional Programming** Morgan McGuire – Software Design Consultant

**Demiurge Studios** Al Reed Dan Chretien Andy Hendrickson Kurt Reiner

**Additional Support** Dara-Lynn Pelechatz – Recruiting Cory Robinson – Art Tim Scott – QA

**Special Thanks** Wendy Chieffo Ritsuko Sullivan

### **THQ Inc.**

#### **Product Development**

**Senior Vice President, Product Development** Steve Dauterman

**Director, Product Development** Richard Browne

**Project Manager** Jason Garwood

**Creative Manager** Michael Fitch

**Project Co-ordinator**  Galen Paolini

#### **Quality Assurance**

**Director, Quality Assurance** Monica Vallejo

**QA Managers** Mario Waibel Michael Motoda

**Test Supervisor** Nickolas Gardner

**Test Leads** Stephen Florida Carlos Restrepo

**Testers** Ali Zandi Ali Taher Brett Cowan Ruben Gonazlez Marc Henner Ian Berg Scott Allman Scott Rinehart Paul Barfield John Naumann Justin Lord Michael Hernandez Scott Eades Brittany Riffe Jamie Stone Andrew Herman Carlos Aguilar Stephen Kitchens Jon Michael Bunch Jason Danell Chris Emerson Kirti Pillai Steven Malloy Aaron Bernardo Lisa Ries Shannon Turok Steve Gonzalez Herb Rand Paul Kimble

**PC Supervisor** Jim Krenz **QA Technicians**

Richard Jones David Wilson

**Mastering Lab Technicians** Charles Batarse Glen Peters Anthony Dunnet T. Ryan Arnold

**Database Applications Engineers** Jason Roberts Brian Kincaid

**Game Evaluation Team** Sean Heffron Scott Frazier Matt Elzie

#### **Marketing**

**Executive Vice President, Worldwide Publishing** Kelly Flock

**Director, Global Brand Management** Kevin Kraff

**Brand Manager** Lin Leng

**Director, Corporate Communications** Liz Pieri

**Global Media Relations Manager** Tom Stratton

**Account Executive, GCI Group** Andrew Wong

#### **THQ International**

**SVP European Publishing** Ian Curran

**Director, Global Brand Management** Michael Pattison

**Senior Global Brand Manager** Mickey Torode

**Assistant Global Brand Manager** Anthony Newall

**Online Manager** Huw Beynon

**UK Marketing Manager** Jon Rooke

**UK Senior PR Manager** Sam Forrest

**Export Marketing Manager** Gayle Shepherd

**Product Manager, Germany** Melanie Skrok

**Head of PR, Germany** Georg Reckenthäler

**Marketing Manager, Nordic** Henrik Viby

**PR Manager, Nordic** Peter Jakobsen

**Senior Product Manager, France** Jeremy Goldstein

**PR Manager, France** Jerome Benzadon

**Product Manager, Spain** Javier Manu

**PR Manager, Spain** Jorge Nicolas Vazquez

**Marketing and PR Manager, Benelux** Robin Wolff

**Product Manager, Asia Pacific** Jon Rowe

**PR & Promotions Co-ordinator, Asia Pacific** Drew Taylor

**International Art Director** Till Enzmann

**DTP Operator (ICS)** Anja Johnen Detlef Tapper Dirk Offenberg Jens Spangenberg Jörg Stauvermann Ramona Sackers Ramona Stell

#### **Localisation**

**European Localisation Director** Susanne Dieck

**European Localisation Engineer** Bernd Kurtz

**Localisation Co-ordinator** Andreas Herbertz

**Localisation Assistant** Patrick Fedtke

**German Translations** Jörg Gräfingholt

**French, Italian, Spanish Translations** Binari Sonori S.r.l.

#### **Creative Services**

**Director of Creative Services** Howard Liebeskind

**Creative Services Manager** Kirk Somdal

**Video Production Manager** Christopher Folino

**Video Production Co-ordinator** Melissa Rivas

**Packaging Design** Ayzenberg Group

#### **Special Thanks**

Brian Farrell Jack Sorensen Dan Kelly Tim Campbell Germaine Gioia Brandy Carrillo Deborah Fingerman Jenni Carlson

#### **Wheelhouse Entertainment**

**Writer** Randall Wallace

**Story Consultant/Editor** Danielle Lemmon

**Story Consultant/Editor** Stephen Zapotoczny

**Story Consultants** Kevin Gugle Jill Rytie Jason Tracey

**Voice Over Credits**

**Dialog Recording & Editing** Atlantis Group

**Recording Engineer** John Chominsky

**Dialog Editor** Jaimie Siedow

**Dialog Casting and Direction** Voice Works Productions

**VO Director** Douglas Carrigan

**Voice Actors** Carlos Alazraqui Jack Angel Michael Beattie Susanne Blakeslee Steve Blum S. Scott Bullock Kat Cressida Barry Dennen Robin Atkin Downes Keith Ferguson Crispin Freeman Kim Mai Guest Zach Hanks Phillip Maurice Hayes Erv Immerman Bob Joles Susan Boyd Joyce

#### Daryl Kurylo Nolan North Jentle Phoenix Dwight Schultz Andre Sogliuzzo Stephen Stanton Amir Talai Fred Tatasciore Jim Ward Dave Wittenburg Gwendoline Yeo

**Vocalist** Taunia Soderquist

**Opening Cinematic** Blur Studios

#### **SOFTWARE**

Agent movement 'powered by PathEngine™' www.pathengine.com

OFFINER This product contains software technology licensed from GameSpy

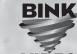

Industries, Inc. ©1999-2005 GameSpy Industries, Inc. All rights video reserved.

Uses Bink Video. Bink Video. ©1997-2006 by RAD Game Tools, Inc.

This product includes cryptographic software written by Eric Young (eay@cryptsoft.com) ©1995-1998 Eric Young (eay@cryptsoft.com). All rights reserved.

This product includes software developed by the OpenSSL Project for use in the OpenSSL Toolkit. (http://www.openssl.org/) ©1998-2004 The OpenSSL Project. All rights reserved.

This product includes software from the G3D Project (http://g3d-cpp.sf.net). ©2000-2006, Morgan McGuire. All rights reserved.

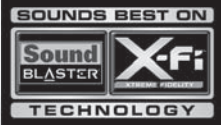

# **CONTRAT DE LICENCE UTILISATEUR**

Avant d'installer le Logiciel, vous devez prendre connaissance des conditions et termes de la licence d'utilisation qui vous est consentie par la société THQ.

En installant le logiciel, vous reconnaissez avoir pris connaissance de la présente licence et en accepter l'ensemble des conditions. A défaut d'acceptation de ces conditions, toute installation, utilisation et copie du Logiciel est strictement interdite.

#### **I. DROITS D'AUTEUR ET OCTROI DE LICENCE**

#### **a. droits d'auteur et droits voisins**

Les droits d'auteur et droits voisins associés au logiciel, à sa documentation, et à tout autre élément composant le produit fourni par THQ, notamment les titres, thèmes, objets, personnages, noms de personnage, scénario, dialogues, phrases d'accroche, lieux, décors, textes, effets spéciaux, enregistrements audio et séquences d'images, (ci-après dénommés ensemble « Le Logiciel ») sont la propriété de THQ ou de ses fournisseurs.

Le Logiciel est protégé par la législation et les traités internationaux sur les droits d'auteurs et droits voisins et par toutes les législations nationales applicables. Ce Logiciel doit donc être traité comme tout élément protégé par des droits de propriété intellectuelle.

#### **b. Octroi de licence**

THQ vous octroie une licence d'utilisation personnelle, non exclusive, et incessible (la « Licence ») qui vous autorise à installer le logiciel sur un seul disque dur et ce conformément aux restrictions et limitations définies au paragraphe 2 ci-après..

Il ne vous est consenti aucun droit d'utilisation des éléments associés au Logiciel (comprenant notamment les titres, thèmes, objets, personnages, noms de personnage, scénario, dialogues, phrases d'accroche, lieux, décors, textes, effets spéciaux, enregistrements audio et séquences d'images) si ce n'est aux fins d'utilisation normale du Logiciel dans lesquels ces éléments sont inclus et ce dans des conditions conformes aux termes de la présente licence.

Vous n'êtes PAS autorisé à concéder l'utilisation du Logiciel sous licence, ni à vendre, louer ou transférer le Logiciel (ni aucun de ses éléments constitutifs tels que les enregistrements audio ou les échantillons contenus dans ce CD-ROM) à aucun tiers. Vous vous interdisez d'effectuer toute altération, modification ou adaptation de tout ou partie du Logiciel et de sa documentation.

Tous les droits qui ne vous sont pas octroyés expressément dans le cadre de la présente Licence sont des droits réservés de THQ.

#### **2. UTILISATION AUTORISEE ET RESTRICTIONS**

La présente licence vous autorise à installer et utiliser le Logiciel sur un seul ordinateur et un seul écran à la fois. Vous ne devez donc pas installer le Logiciel sur un ordinateur ou un système donnant un accès électronique à ce logiciel à plus d'UN utilisateur. Vous êtes autorisé à réaliser UNE copie du Logiciel sous forme lisible par la machine, à des fins de sauvegarde uniquement, sachant que ladite copie ne devra être conservée que sur un ordinateur à la fois.

La copie de sauvegarde doit contenir toutes les informations relatives au droit d'auteur et de reproduction contenus dans l'original. Sous réserve des dispositions légales applicables et des conditions de la présente Licence, vous n'êtes pas autorisé à reproduire, décompiler le logiciel, à en recomposer l'ingénierie amont, ni à le désassembler, le modifier, le louer, le prêter ni le distribuer en tout ou partie sur aucun réseau d'aucune sorte. En outre, vous n'êtes pas autorisé à traduire le code-objet du Logiciel en code source sauf dans les conditions strictement définies par la loi. Dans l'hypothèse où vous souhaiteriez obtenir des informations permettant de mettre en œuvre l'interpopérabilité du Logiciel, vous vous engagez à consulter préalablement et avant toute décompilation THQ pour savoir si ces informations ne sont pas facilement et rapidement accessibles.Les droits que vous confère la présente Licence seront résiliés automatiquement, sans préavis de la part de THQ, si vous manquez à l'une quelconque des obligations qui vous incombent au titre de la présente Licence. Vous n'êtes pas autorisé à reproduire la documentation Utilisateur accompagnant le Logiciel. Le Logiciel ne peut être utilisé que sur UN ordinateur.

#### **3. LIMITATION DE GARANTIE SUR LOGICIEL**

Le Logiciel est fourni « EN L'ETAT » et sans garantie d'aucune sorte : THQ et le (s) concessionnaires(s) de THQ sont (dans le cadre des points 3 et 4, THQ et le(s) concessionnaire(s) de THQ sont dénommés collectivement « THQ ») REJETTENT EXPRESSEMENT TOUTE GARANTIE ET/OU CONDITIONS, EXPRESSE OU IMPLICITE, Y COMPRIS, NOTAMMENT LES GARANTIES ET/OU CONDITIONS IMPLICITES DE BONNE VENTE OU DE QUALITE A L'EMPLOI. THQ NE GARANTIT PAS QUE LES FONCTIONS CONTENUES DANS LE LOGICIEL DE THQ REPONDRONT A VOS EXIGENCES NI QUE LE FONCTIONNEMENT DU LOGICIEL DE THQ NE SERA PAS INTERROMPU NI QU'IL SERA EXEMPT D'ERREURS, NI QUE LES EVENTUELS DEFAUTS SERONT CORRIGES. EN OUTRE, THO NE DONNE AUCUNE GARANTIE NI NE FAIT AUCUNE DECLARATION CONCERNANT L'UTILISATION OU LES RESULTATS DE L'UTILISATION DU LOGICIEL THQ OU DE SA DOCUMENTATION ET LEUR EXACTITUDE, PRECISION, FIABILITE OU AUTRE CARACTERISTIQUE. AUCUNE INFORMATION NI AUCUN AVIS DONNE ORALEMENT OU PAR ECRIT PAR THQ OU PAR UN REPRESENTANT AUTORISE DE THQ NE CONSTITUERA UNE GARANTIE NI N'ETENDRA EN QUELQUE FACON QUE CE SOIT LE CADRE DE LA PRESENTE GARANTIE. EN CAS DE DEFAILLANCE DU LOGICIEL THQ, VOUS (ET NON THQ NI SON REPRESENTANT AUTORISE) PRENDREZ INTEGRALEMENT A VOTRE CHARGE TOUS LES FRAIS NECESSAIRES AU DEPANNAGE, A LA REPARATION OU A LA CORRECTION DES DEFAUTS , CERTAINES JURIDICTIONS NE PERMETTANT PAS L'EXCLUSION DE GARANTIES, VOUS POUVEZ NE PAS ETRE CONCERNE PAR L'EXCLUSION ENONCEE CI-DESSUS. LES TERMES DE LA PRESENTE EXCLUSION DE GARANTIE SONT SANS PREJUDICE DES DROITS LEGAUX DES CONSOMMATEURS QUI FERONT L'ACQUISITION DE PRODUITS THQ AUTREMENT QUE DANS LE CADRE D'UNE ACTIVITE PROFESSIONNELLE NI NE LIMITENT NI N'EXCLUENT AUCUNE RESPONSABILITE EN CAS DE DECES OU DE DOMMAGE CORPOREL QUI POURRAIT DECOULER D'UNE NEGLIGENCE DE LA PART DE THQ. DANS TOUTE JURIDICTION QUI N'AUTORISE PAS L'EXCLUSION DES GARANTIES ET QUI VOUS AUTORISE A RETOURNER LE PRODUIT DEFECTUEUX, VOUS POUVEZ RETOURNER LE PRODUIT A THQ DANS LES CONDITIONS DEFINIES AU PARAGRAPHE « GARANTIE LIMITEE A 90 JOURS ».

#### **4. LIMITATION DE RESPONSABILITÉ**

THQ NE POURRA EN AUCUN CAS, Y COMPRIS EN CAS DE NEGLIGENCE, ETRE TENU POUR RESPONSABLE DE DOMMAGES FORTUITS INDIRECTS, SPECIAUX OU AUTRES QUI POURRAIENT DECOULER DE LA PRESENTE LICENCE OU S'Y RAPPORTER.. CERTAINES JURIDICTIONS N'AUTORISANT PAS LA LIMITATION DE REPONSABILITE POUR LES DOMMAGES FORTUITS OU INDIRECTS, VOUS POUVEZ NE PAS ETRE CONCERNE PAR LA PRESENTE LIMITATION. Les dommagesintérêts dont THQ pourrait être redevable envers vous ne pourront en aucun cas dépasser le montant du prix d'achat payé pour le Logiciel. Vous vous engagez à charger et à utiliser le Logiciel à vos propres risques et cet engagement libère THQ de toute responsabilité envers vous (sauf en cas de décès ou de dommage corporel qui surviendrait par suite d'une négligence de THQ), notamment pour tout manque à gagner ou perte indirecte qui pourraient découler de votre utilisation du logiciel ou de votre incapacité à l'utiliser ou de toute erreur ou défaillance qu'il pourrait contenir, que celle-ci soit due à une négligence ou à toute autre cause non prévue ici.

#### **5. RESILIATION**

La licence sera résiliée automatiquement, sans préavis de THQ, si vous manquez aux obligations qui vous incombent au titre de la présente Licence. Dès la résiliation, vous devrez détruire le CD-ROM sur lequel aura été enregistré le Logiciel et devrez retirer définitivement tout élément du Logiciel qui aura pu être chargé sur le disque dur de l'ordinateur doant vous avez le contrôle.

#### **6. LOI APPLICABLE**

La présente Licence sera régie par la loi de la République française. Dans l'éventualité où un tribunal ayant compétence conclurait à l'inapplicabilité de l'une ou de plusieurs de ses dispositions, le reste de la présente Licence restera entièrement applicable.

#### **7. INTEGRALITE DU CONTRAT**

La présente Licence constitue l'intégralité du contrat conclu entre les parties concernant l'utilisation du Logiciel. Elle annule et remplace tous les accords antérieurs ou existants concernant son objet. Aucune modification de la présente qui n'aura pas été établie par écrit et signé par THQ n'aura aucune force exécutoire.

Toute pratique qui s'écarterait des dispositions du présent contrat ne pourra valoir renonciation de la part de THQ à demander l'application des dispositions du présent contrat.

THQ et le logo THQ sont des marques commerciales et/ou des marques déposées de THQ Inc. Tous droits réservés.

#### **GARANTIE LIMITEE A 90 JOURS**

Dans toute juridiction qui n'autorise pas l'exclusion des garanties et qui vous autorise à retourner le produit défectueux, THQ France garantit ce disque contre tout défaut durant une période de 90 jours à compter de la date d'achat. Si un défaut de fabrication apparaît pendant cette période de garantie, THQ France remplacera ou réparera gratuitement le disque défectueux sur présentation du justificatif d'achat, du produit et de l'emballage original.

N'oubliez pas de bien mentionner vos nom, adresse complète et numéro de téléphone. Merci de donner une brève description des défauts constatés.

Les disques retournés sans facture ou après expiration de la durée de garantie seront, au choix de THQ France, soit réparés, soit remplacés aux frais du client après acceptation préalable d'un devis.

Cette garantie ne jouera pas si ce disque a été endommagé par négligence, accident, usage abusif ou s'il a été modifié après son acquisition. et plus généralement si le produit a été utilisé dans des conditions non conformes à celles autorisées par la présente licence. La garantie est également exclue dans l'hypothèse où le numéro de série du produit aurait été effacé ou altéré.

Pour faire jouer cette garantie, veuillez expédier le disque avec un double de votre facture d'achat en recommandé et en port payé à:

**Service clientèle: THQ France 1, rue Saint Georges 75 009 PARIS** 

© 2006 THQ Inc. Developed by Iron Lore Entertainment. IRON LORE ENTERTAINMENT and the IRON LORE LOGO are either registered trademarks or trademarks of Iron Lore Entertainment, Ltd. in the United States and/or other countries, used under license. This product contains software technology licensed from GameSpy Industries, Inc. © 1999-2005 GameSpy Industries, Inc. All rights reserved. The NVIDIA logo and "The way it's meant to be played" logo are registered trademarks or trademarks of NVIDIA Corporation. Uses Miles Sound System. Copyright © 1991-2005 by RAD Game Tools, Inc. Uses Bink Video. Copyright © 1997-2006 by RAD Game Tools, Inc. THQ, Titan Quest and their respective logos are trademarks and/or registered trademarks of THQ Inc. All rights reserved. All other trademarks, logos and copyrights are property of their respective owners.

# **Remarques: Remarques:**

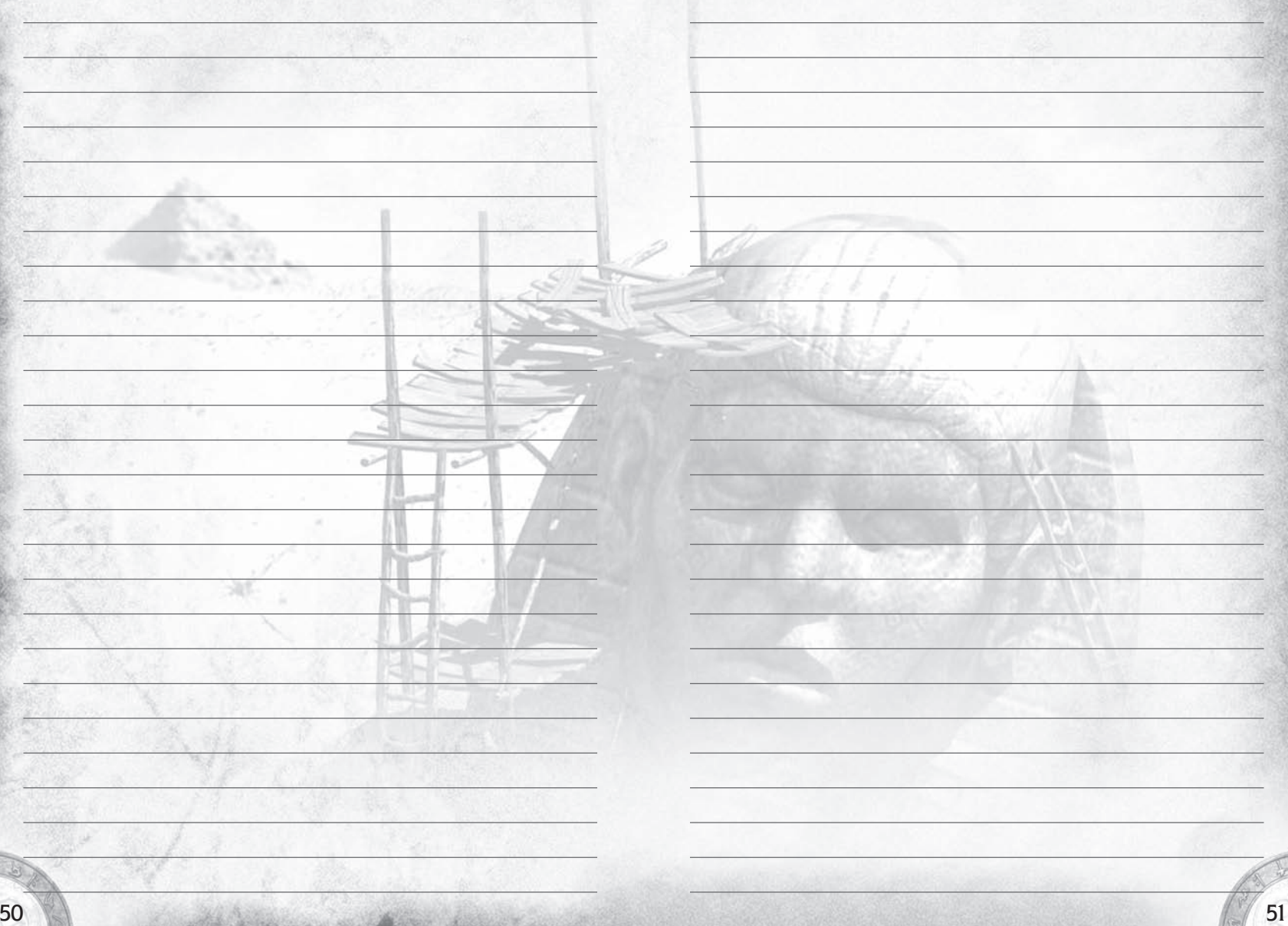

#### **THQ CUSTOMER SERVICES**

#### AUSTRALIA

**Technical Support and Games Hotline** 1902 222 448 Call costs \$2.48 (incl GST) per minute Higher from mobile/public phones

#### - DANMARK -

eursupport@tha.com

#### . DEUTSCHLAND ...

Tel 09001 505511 (€ 0.99/Min. aus dem deutschen Festnetz. ggf. abweichende Preise aus dem Mobilfunknetz) für spielinhaltliche Fragen Mo.-Sa, von 11.00-21.00 Uhr

Tel. 01805 605511 (€ 0.14/Min. aus dem deutschen Festnetz. ggf. abweichende Preise aus dem Mobilfunknetz) für technische Fragen Mo.-Sa. von 11.00-21.00 Uhr

Internet: http://www.tha.de/support (Online-Formular für schriftliche Anfragen)

#### . ESPAÑA

Correo: THO Interactive Entertainment España S.L.U. Avenida de Europa 19, Edificio I 1º B, Pozuelo de Alarcón, 28224 Madrid, ESPAÑA TLf. 91 799 18 75 (De Lunes a Viernes de 10.00 a 14.00 horas v de 16.00 a 19.00 horas)

e<br>El precio de la Lamada es el precio de una Lamada comencional sujeto a los mecios establecidos nor cada compañía telefónica Visita nuestra web:

Registra tu juego en www.thg-games.es para acceder a los trucos, al material exclusivo de los juegos, las preguntas frecuentes y al soporte técnico online.

#### **FRANCE**

Assistance technique : 08 25 06 90 51 du Jundi au samedi de 10 à 12 h et de 14 h à 20 h (0.34€ la minute) tha@euro-interactive.fr

#### $\_$  ITALIA.

È inoltre possibile accedere al nostro Servizio Assistenza Tecnica: E-mail: assistenza@thg.com Telefonando a: 02 89418552 Lunedì. Mercoledì e Giovedì dalle 14 alle 18. Tariffa urbana per chiamate da Milano, interurbana per chiamate provenienti da altri distretti

#### \_NEDERLAND.

Als je technische problemen met dit spel ondervindt, kun je contact opnemen met de technische helpdesk in Groot-Brittannië:

Telefoon +44 87 06080047 (nationale/internationale telefoontarieven zijn van toepassing)

ma t/m vr 8.00 tot 19.00 (GMT) za 9.00 tot 17.00 (GMT)

eursupport@thg.com

. ÖSTERREICH .

 $NORGE$ <sub>-</sub>

Tel. +49 1805 705511 (Die Kosten entsprechen einem Auslandsgespräch nach Deutschland) für spielinhaltliche Fragen Mo. - Sa. von 11.00 - 21.00 Uhr

Tel. +49 1805 605511 (Die Kosten entsprechen einem Auslandsgespräch nach Deutschland) für technische Fragen Mo - Sa von 11 00-21 00 Uhr

Internet: http://www.tha.de/support (Online-Formular für schriftliche Anfragen)

#### **PORTUGAL**

Informações de Jogos, Trugues e Dicas, Jiga: 256 836 273 (Número suieito ao tarifário normal da Portugal Telecom) apoioaoconsumidor@ecofilmes.pt HORÁRIO DE FUNCIONAMENTO das 17.00h às 19.00h Todos os dias úteis

SERVICO DE ASSISTÊNCIA TÉCNICA Liga: 707 236 200 HORÁRIO DE FUNCIONAMENTO das 14 00h às 17.30h  $\frac{1}{1000}$  and  $\frac{1}{1000}$  and  $\frac{1}{1000}$  and  $\frac{1}{1000}$  and  $\frac{1}{1000}$  and  $\frac{1}{1000}$  and  $\frac{1}{1000}$  and  $\frac{1}{1000}$  and  $\frac{1}{1000}$  and  $\frac{1}{1000}$  and  $\frac{1}{1000}$  and  $\frac{1}{1000}$  and  $\frac{1}{1000}$  and

#### . SUISSE/SCHWEIZ/SVIZZERA.

Tel. +49 1805 705511 (Die Kosten entsprechen einem Auslandsgespräch nach Deutschland) für spielinhaltliche Fragen Mo.-Sa. von 11.00-21.00 Uhr

Tel. +49 1805 605511 (Die Kosten entsprechen einem Auslandsgespräch nach Deutschland) für technische Fragen Mo.-Sa. von 11.00-21.00 Uhr

Internet: http://www.thq.de/support (Online-Formular für schriftliche Anfragen)

– SUOMI–

eursupport@thg.com

 $SVERIGE$ eursupport@thq.com

Telephone: +44 (0)87 06080047 (national/international call rates apply) (Mon-Fri 8.00 am to 7.00 pm, Sat 9.00 pm to 5.00 pm)

.UK.

Online: Register your game at www.thg-games.com for FAQs and full online support

# **You with Sound Blaster X-Fi Them with Motherboard Audio** Them ... PWNED!

**Tepeme Fi** 

# Xtreme Fidelity

 $l$  0

Motherboard audio just doesn't measure up. Sound Blaster X-Fi™ delivers the power of an advanced CPU dedicated solely to audio, providing up to 40%<sup>\*</sup> more frames per second while immersing you in a sphere of sound with 9 virtual speakers over standard stereo headphones.

Upgrade your PC audio to Sound Blaster X-Fi for the most thrilling gaming audio ever!

### **Hear to Believe**

TER

www.soundblaster.com

**CREATIVE** 

ESTIM +000.07 . Transistors . 10,000+ MIPS

©2006 Creative Technology Ltd. All other brands are trademarks or registered trademarks of their respective holders \* Based on performance testing in Battlefield 2

#### **Description rapide Confi guration des touches par défaut**

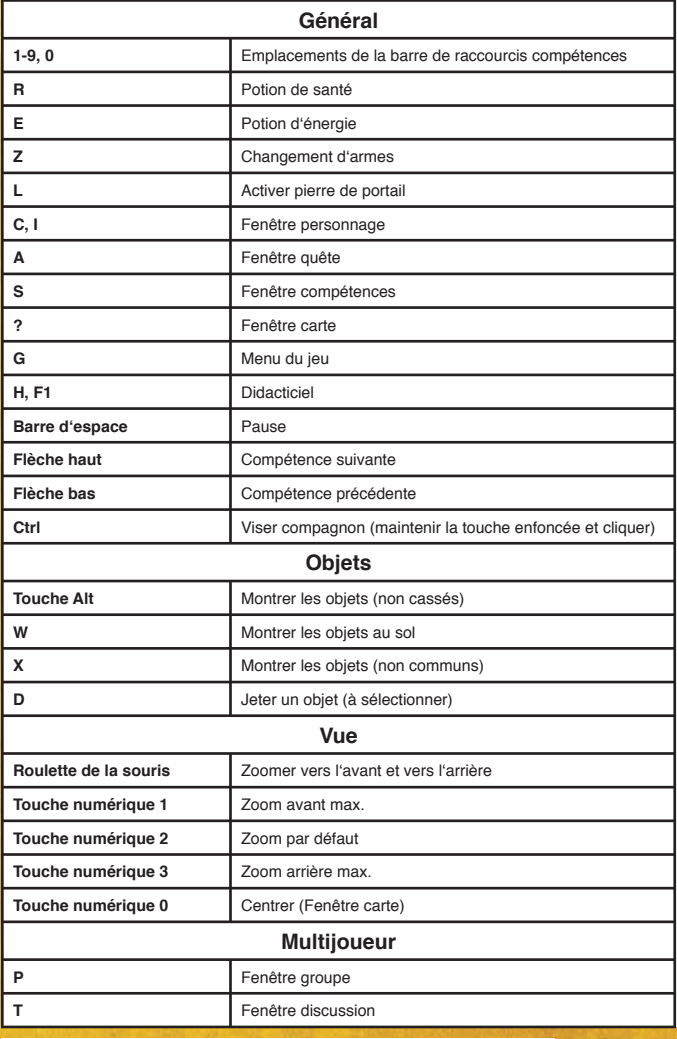

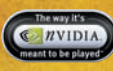

**Code d'installation Titan Quest** Gardez précieusement ce code! Il vous sera nécessaire pour explorer le jeu dans sa totalité.